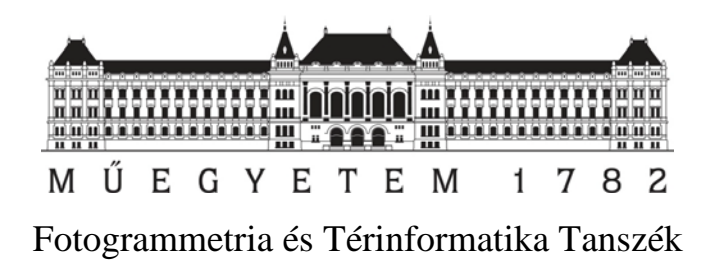

# **Alakváltozás- és feszültségmérés digitális képkorreláció segítségével**

Készítették:

**Paulik Dániel Tóth Márton Tamás**

szerkezet-építőmérnök hallgató szerkezet-építőmérnök hallgató

Konzulensek:

adjunktus PhD hallgató Fotogrammetria és Térinformatika Tanszék Fotogrammetria és Térinformatika Tanszék

**Dr. Molnár Bence Neuberger Hajnalka**

**Dr. Horváth László** egyetemi docens Hidak és Szerkezetek Tanszék

> **Tudományos Diákköri Konferencia Budapest, 2017**

## Tartalomjegyzék

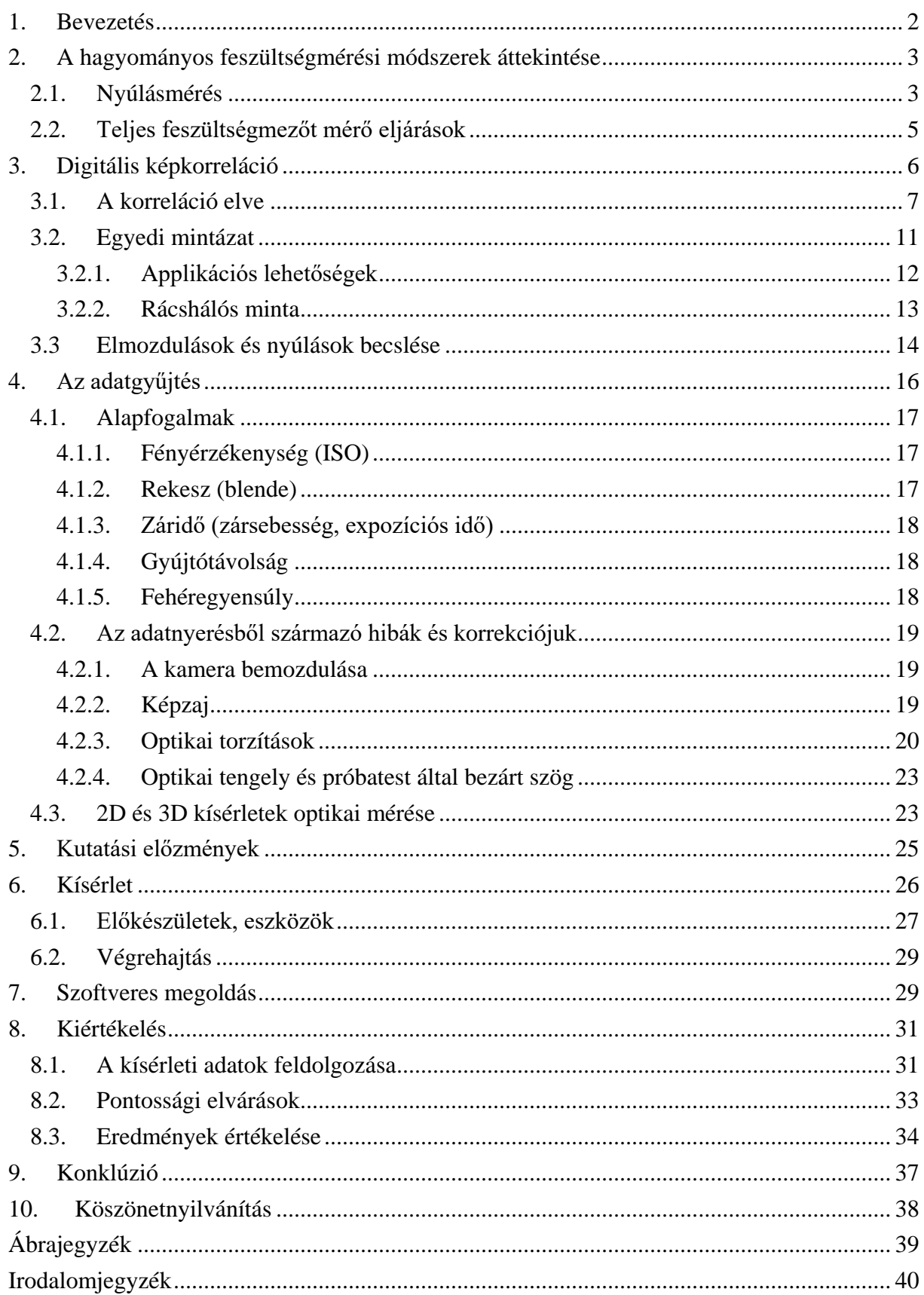

## <span id="page-2-0"></span>**1. Bevezetés**

Az alakváltozások és feszültségek mérésére több módszer is létezik. A hagyományos módszerek közé tartoznak a nyúlásmérő bélyegek, induktív útadók vagy a teljes testre kiterjedő fotóelasztikus vizsgálatok. Ezek általában sok előkészületet, illetve költséges eszközöket és műszereket igényelnek.

Manapság egyre jobban előtérbe kerülnek a képkorrelációs módszerek, amelyek a próbatestről készített fényképeket feldolgozva jutnak eredményre, a több képen megtalált azonos pontok közötti pixel távolságok segítségével.

Jelenleg kevés feldolgozó szoftver érhető el a piacon szerkezetvizsgálati célra (pl. Ncorr, VIC2D), és felhasználhatóságuk gyakran korlátos. Jelen dolgozat ebben a témában kíván elmerülni, megadva egy általánosan használható módszert, a megfelelő szoftveres környezettel.

A módszer kidolgozása során vizsgáljuk többek között a különböző próbatest-előkészítési lehetőségeket, úgy mint a raszteres és a szórt szemcsés mintás megoldásokat, foglalkozunk az adatgyűjtés optimális tervezésével, kamerakalibrációval, pontossági követelményekkel, majd összehasonlítjuk a piacon elérhető megoldásokkal és kutatási előzményekkel, végül saját szoftvert fejlesztünk a feldolgozáshoz.

Korábbi roncsolásos anyagvizsgálatok képanyagát felhasználva a fejlesztett szoftver minősítét elvégezzük, majd saját kísérletet tervezünk és végzünk, méréseinket pedig szoftverünk eredményei alapján hagyományos módszerek eredményeivel is összehasonlítjuk.

A dolgozat fő célja tehát, hogy egy jól, könnyen és gyorsan használható digitális képfeldolgozási módszert adjon – megfelelő pontosság mellett – a nyúlások és az ebből származó feszültségek mérésére.

#### <span id="page-3-0"></span>**2. A hagyományos feszültségmérési módszerek áttekintése**

Ahogy a szerkezettervezés számítási módszerei egyre bonyolultabbá válnak, úgy válik egyre fontosabbá a szerkezeti elemekben ébredő feszültségek nagyságának és a próbatest teljes felületén való eloszlásának minél pontosabb ismerete. A rugalmasság- és képlékenységtan alapegyenleteinek segítségével könnyen számíthatunk elméleti feszültségeloszlásokat, azonban a valós eloszlások számítása komoly matematikai nehézségekbe ütközik [1].

Ilyen esetekben a feszültség- és alakváltozásmérő módszerek értékes segítséget nyújtanak a méretezés során.

#### <span id="page-3-1"></span>2.1. Nyúlásmérés

A feszültségek közvetlen mérésére nincs mód, csak közvetett módon, az alakváltozásokon keresztül tudjuk mérni őket. A vizsgált anyag rugalmas tartományában, az anyagjellemzők ismeretében a feszültségek a mért alakváltozások alapján, a szilárdságtan alapvető összefüggéseinek segítségével számíthatók [1].

$$
\sigma = E * \varepsilon \tag{2.1}
$$

Ahol *σ* a számított feszültség, *E* az anyagra jellemző rugalmassági modulus, *ε* pedig a próbatesten mért alakváltozás.

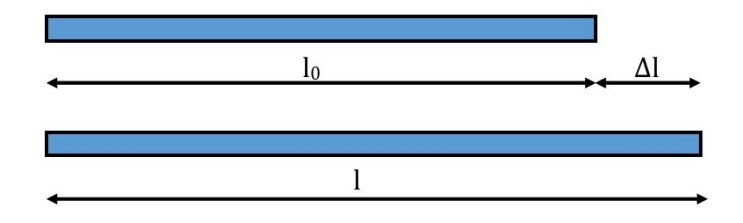

<span id="page-3-2"></span>*2.1. ábra - Nyúlások értelmezése [saját ábra]*

A nyúlásmérésnek tehát arra a feladatra kell választ adnia, hogy egy szerkezet két tetszőleges vizsgált pontja között mekkora a terhelés hatására létrejövő hosszváltozás *(2.1.* [ábra](#page-3-2) és (2.2) képlet).

$$
\Delta l = l - l_0 \tag{2.2}
$$

A gyakorlatban ezt az értéket nem abszolút módon, hanem a (2.3) képlet szerint fajlagosítva szokás megadni, ahogy ez a (2.1) képlet bemenő adataként is szerepel.

$$
\varepsilon = \frac{\Delta l}{l_0} \tag{2.3}
$$

Az igénybevételnek kitett szerkezet alakváltozásai az anyag imperfekciói miatt nem homogének, hanem minden pontban más és más értéket vesznek fel. Míg a szilárdságtani feszültségállapotot infinitezimális élhosszú elemi kockával közelített pontokban értelmezzük, a (2.3) képlettel számolható fajlagos nyúlás az  $l_0$  hosszú alapszakasz két végpontja közötti nyúlások középértéke. Ennek okán, a mérések és az elmélet összeegyeztethetősége érdekében bármilyen nyúlásmérés esetén a lehető legkisebb  $l_0$  értékre kell törekedni. A gyakorlatban általában 0.5-1000 mm alaphosszúságú mérőműszerek fordulnak elő [1].

A teljes feszültségeloszlásról átfogó képet csak akkor kaphatunk, ha a nyúlásokat több megfelelő pontban (pontok kis környezetében) is mérjük. A mérési pontok száma a vizsgált szerkezet méreteitől és a feszültségmező változékonyságától függ. Egy komolyabb próbatest vizsgálatakor akár több száz mérési hely is indokolt lehet, és még így sem garantálható teljes biztonsággal, hogy a tönkremenetel valóban a mérés helyén fog bekövetkezni.

Nehézségeket okozhat a mérni kívánt helyek hozzáférhetősége, a nyúlásmérő műszer felrakása ugyanis helyigényes, ez pedig gyakran a használatát kizáró ok.

A nyúlás mérésére alkalmas eszközök általában 3 fő részből állnak: jelvevő, nagyító és a jelzőegységekből [1].

A jelvevő kapcsolódik a szerkezethez, feladata felvenni a hosszváltozást, és átadni a nagyítórészre. Ez a mozgás a jelvevőn keresztül gyakran más jellegű fizikai jellé alakul át, pl. optikai, akusztikus vagy villamos jelekké. Mivel az alakváltozás és ebből fakadóan a jelvevőn nyert fizikai jelek is kicsik, közvetlen kiolvasásuk általában nem szolgál használható adatokkal. Emiatt szükség van a jelek amplifikációjára, ami a nagyító egység feladata. [1]

A nyúlásmérők a felhasznált nagyítás módja szerint osztályozhatók. [1]

- − Nem villamos elven működő nyúlásmérők:
	- mechanikai,
	- optikai,
	- pneumatikus.
- − Villamos elven működő nyúlásmérők:
	- induktív,
	- kapacitív,
	- ellenállásos.

A gyakorlatban a leggyakrabban, és általunk is alkalmazott eljárás az ellenálláson alapuló nyúlásmérő bélyeg (*2.2.* [ábra\)](#page-4-0).

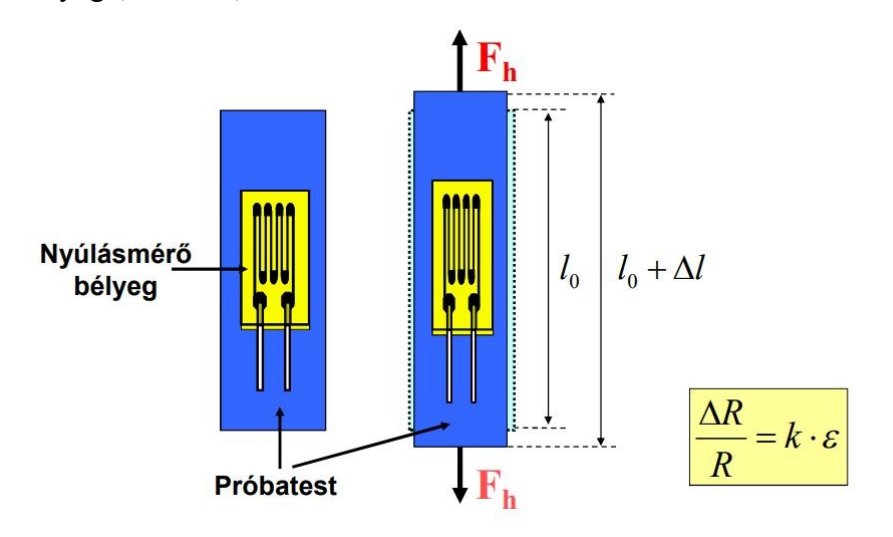

<span id="page-4-0"></span>*2.2. ábra - Nyúlásmérő bélyeg vázlata [2]*

Ezek a nyúlásmérő bélyegek azon a fizikai összefüggésen alapulnak, hogy a vezető R ellenállás egyenesen arányos a vezető 1 hosszával, fordítottan arányos a keresztmetszetével és függ az anyagra jellemző  $\rho$  fajlagos ellenállástól (2.4 összefüggés).

$$
R = \rho \frac{l}{A} \tag{2.4}
$$

A vezető Δl megváltozása az ellenállás ΔR megváltozását vonja maga után (2.5 képlet).

$$
\frac{\Delta R}{R} = k \frac{\Delta l}{l} \tag{2.5}
$$

Ahol a k-arányossági tényező, amelyet a nyúlásmérő bélyeg "gédzsfaktorának" (gauge-factor, mérési tényező) is neveznek.

#### <span id="page-5-0"></span>2.2. Teljes feszültségmezőt mérő eljárások

A nyúlásmérési eljárások tehát csak az előre kijelölt mérési helyeken adják meg a nyúlások értékeit. Ha azonban a próbatest várható mértékadó keresztmetszetének helye nem nyilvánvaló, akkor igen sok mérési hely szükséges. Ennek kiküszöbölésére szükség volt olyan eljárások kifejlesztésére, amelyek a szerkezet akár teljes felülete mentén képesek az alakváltozások és feszültségek mérésére, illetve melyek nincsenek előre kijelölt mérési helyekhez kötve [1].

A *fotoelasztikus (optikai) feszültségvizsgálat* alapelve, hogy az amorf szerkezetű, a fény által átjárható speciális műanyag külső erők által létrehozott feszültségi állapot hatására optikailag kettőstörésűvé válik, amely kettőstörés mértéke arányos a feszültségkomponensekkel. A kettőstörési jelenséget láthatóvá is tehetjük (*[2.3. ábra](#page-5-1)*), a próbatestet polarizációs szűrők közé helyezve és átvilágítva a próbatesten színes és fekete sávok jelennek meg. Ez a sávrendszer már közvetlenül megfigyelhető [1].

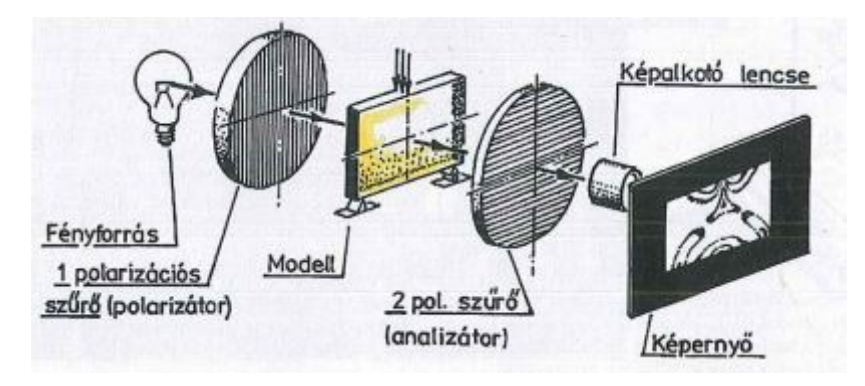

<span id="page-5-1"></span>*2.3. ábra - Optikai feszültségvizsgáló berendezés elvi vázlata [1]*

A vizsgálathoz megfelelő műanyagból elkészített, átlátszó modell szükséges, amelynek alakját a vizsgálandó alkatrészhez hasonlóan kell kialakítani. A modellt leterhelve a tényleges szerkezet várható feszültségállapota vizsgálható.

A modellben kialakuló feszültségeloszlás a jelentkező sávrendszerből meghatározható és a tényleges modellre átszámítható a hasonlóság alapján felírható modelltörvények segítségével. Az optikai feszültségvizsgálat leképezési módszere a fényforrás és a képalkotó által adott egyenesre merőleges síkban működik, így az általa vizsgálható feszültségállapot is síkbeli.

Az optikai feszültségvizsgálat a teljes feszültségmezőt kimutatja, azonban közvetett modellen vizsgál, idealizált körülmények között. Visszavert fény segítségével végzett feszültségvizsgálatokkal mérhetünk tényleges szerkezeten is, ezek azonban jól használható mérési eredményeket csak sík, vagy kevéssé görbült felületeken szolgáltatnak.

Szükség volt tehát egy olyan módszerre, melynek révén bármilyen alakú tényleges szerkezeti elem egész felületén legalább átfogó képet nyerhetünk a feszültségi állapotról.

Ennek kivitelezésére jött létre a *repedő lakkbevonat módszere* [1]. A módszer lényege, hogy a vizsgált szerkezeti elem felületére olyan rideg anyagból készült lakkot helyeznek, ami a felülethez erősen hozzátapad. Ahogy a vizsgált elem az igénybevételek következtében alakváltozásokat szenved, a lakk ezt a mozgást követni kényszerül. A lakkbevonatban a nyúlás hatására feszültségek ébrednek, amik ha meghaladják a lakkra jellemző határértéket, akkor a lakk megrepedezik. Ezek a repedések mindig a húzó főfeszültség irányára merőlegesek.

A repedő lakk bevonat módszerével két fő jellemzőt lehet megállapítani:

- a vizsgált elem terhelésének folyamatos növelésekor az első megjelenő repedés helye megmutatja a szerkezeti elem mértékadó helyét,
- a repedések képe pedig megadja a test felszínén uralkodó feszültségi állapot főfeszültségi trajektóriáit, amely útmutatást ad a nyúlásmérő ellenállások célszerű elhelyezéséhez [1][2].

## <span id="page-6-0"></span>**3. Digitális képkorreláció**

Az előző fejezetben bemutatottak alapján megállapítható, hogy a legtöbb szilárdságtani kísérleti módszer jelentős korlátokkal rendelkezik. A nyúlásmérő bélyegekkel ugyan pontos mérés lehetséges, de csak kiválasztott pontokban, a bélyeg típusától függően kb. 10% fajlagos nyúlásig, ami után a bélyegek elszakadnak, vagy ragasztásuk elenged. A teljes feszültségmezőt vizsgáló módszerek kevésbé pontosak, és/vagy elvégzésük komoly eszközparkot igényel.

Az általunk használt digitális képkorrelációs eljárás (angolul Digital Image Correlation, továbbiakban *DIC*) ezzel szemben olyan távérzékelési eljárás, amellyel hétköznapi eszközök használatával, utólagos eredményfeldolgozás mellett akár teljes elmozdulás- és nyúlásmezőt vizsgálhatunk a próbatest látható részein [3]. Ezen mérésekhez nem szükséges előre ismerni a tönkremenetel helyét, hiszen a mérési eredmények a teljes próbatestre vonatkoznak, és feldolgozásuk utólag történik.

A *DIC* alapvetően egy képsorozat képeinek összehasonlítására támaszkodik, az eredeti állapotból indulva a kívánt terhelési és deformált állapotig (*[3.1. ábra](#page-7-1)*). A próbatest felületét ehhez valamilyen véletlenszerű mintázattal kell bevonni, hogy a feldolgozó szoftver képes legyen a próbatesten egyedi részletek felismerésére, melyeket a deformáció során követni tud. Az egyedi részletek relatív elmozdulásai alapján aztán a teljes nyúlásmező leképezhető.

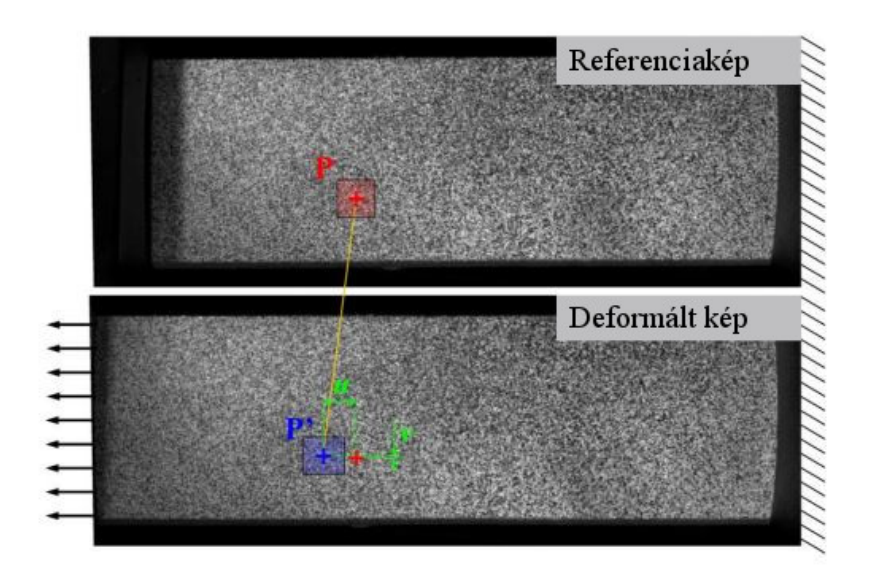

<span id="page-7-1"></span>*3.1. ábra - A DIC alapelve [7]*

Amennyiben a képsorozatot egy kamerával készítjük, akkor síkbeli (2 dimenziós) elmozdulásokat és nyúlásokat kapunk (*[3.2. ábra](#page-7-2)*). Továbblépve, ha legalább két kamerát használunk, a több irányból készített képek lehetővé teszik térbeli (3 dimenziós) elmozdulások és nyúlások mérését [3][7].

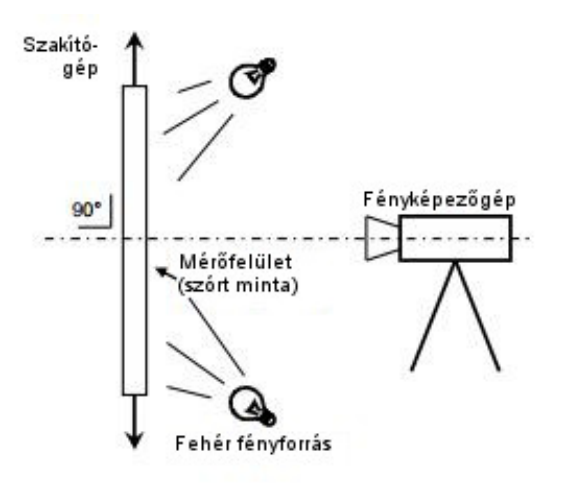

<span id="page-7-2"></span>*3.2. ábra - 2D kísérlet vázlata [7]*

A *DIC* legfőbb erőssége, hogy az alapelve akár mikroszkopikus (milliméter nagyságrendű próbatest) akár makroszkopikus (méter nagyságrendű próbatest) skálán is érvényes [3][7].

#### <span id="page-7-0"></span>3.1. A korreláció elve

A feladat tehát egy egyedi mintázattal bevont próbatestről készített képsorozat képeinek összehasonlítása, azonos pontok keresése-követése a képsorozat egészén át.

Egy egyedülálló képpont keresése két kép között azonban nem vezet eredményre, mivel egy szürkeárnyalatos pixel értéke a referenciakép több képpontjának értékével is megegyezhet. Megoldást jelent, ha az adott képpont környezetében kijelölt kis terület keresése történik a képek között.

A keresett terület (kernel) általában négyzet alakú, ami a próbatest előkészítése során felvitt egyedi mintának köszönhetően a teljes képsorozaton keresztül egyértelműen beazonosítható [3]. Mivel ezek a területek minden esetben adott képponthoz vannak rendelve, a vizsgált képeket a fent leírt részekre bontva a teljes felület vizsgálható.

Mivel a képkorreláció szempontjából a próbatestre felvitt minta kontrasztja a lényeges, ezért a többcsatornás, színes képek használata nem szolgál többletinformációval a szürkeárnyalatos képekhez képest. Az utóbbiak használata viszont jóval kisebb számítási kapacitást igényel, ezért a fényképeket a számítások elvégzése előtt érdemes monokrómmá alakítani [3].

Minden egyes ilyen rész-terület véges számú képpontot tartalmaz. Minden képponthoz tartozik egy szürkeárnyalatos intenzitásérték (többcsatornás, színes képek használata a mérés szempontjából általában nem előnyös). Ha a kamera 8-bites színmélységgel működik, minden képpont intenzitását egy 0 és 255 közötti egész szám jellemzi. A képpontok körüli területek jellemezhetők egy átlagos intenzitásértékkel [3].

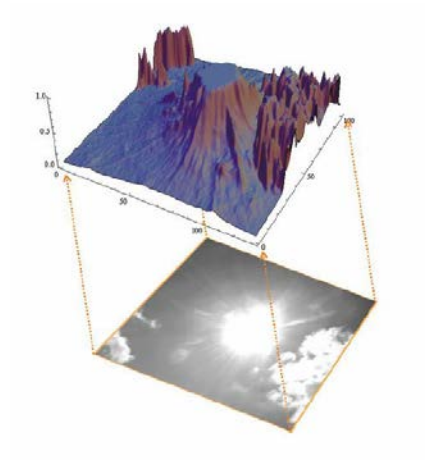

*3.3. ábra - Szürkeárnyalatos kép intenzitása [3]*

<span id="page-8-0"></span>A *3.3. ábrán* jól látható, hogy azon a részen, ahol a felhő van, a szürkeárnyalatos intenzitásértékek eloszlása egyedi mintát mutat, míg a többi részen az intenzitás telített, vagy jellegtelen.

Az egyes képpontok körüli területek az egyedi mintázatnak köszönhetően tehát jó eséllyel rendelkeznek olyan intenzitási lenyomattal, amely egy adott határértéken belüli egyediséget mutat. Ahhoz, hogy ez igaz legyen, a kísérlet során fényviszonyoknak állandónak kell lennie, azaz a teljes képsorozat mentén közel állandó fényerősség szükséges.

Egy képpont körüli rész egy másik képen való megkeresésére több módszer is létezik [5]. A két legelterjedtebb a normalizált keresztkorreláció (3.1 képlet) és a normalizált legkisebb négyzetek módszere (3.2 összefüggés). A legtöbb módszer esetében úgy indul a keresés, hogy a képpont körül kivágott kernelt (sablont), végig csúsztatják képpontonként azon a képen, amelyen keresendő a kivágott kernel (*[3.4. ábra](#page-9-0)*).

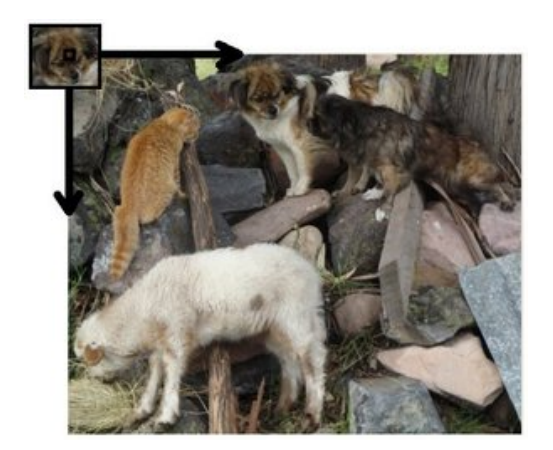

*3.4. ábra - Kernel keresése [5]*

Minden egyes helyzetben egy értékkel jellemezhető az egyezés, azaz hogy mennyire pontos a hasonlóság a keresett minta és az adott képpont körüli terület között.

<span id="page-9-0"></span>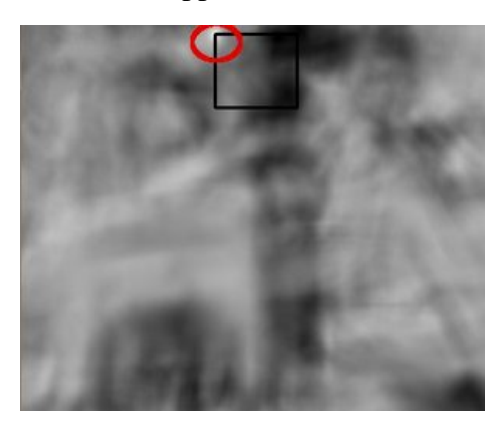

*3.5. ábra - Keresés eredménymátrixa [5]*

A 3.5. *ábrán* az R eredménymátrix látható. Minden egyes képpontban egy  $R(x, y)$  érték, az adott pont egyezési értéke található meg [5].

Ez az egyezési érték normalizált keresztkorreláció esetén a (3.1) összefüggés alapján határozható meg [5]:

<span id="page-9-1"></span>
$$
R(x, y) = \frac{\sum_{x'y'} (T(x', y') * I(x + x', y + y'))}{\sqrt{\sum_{x'y'} T(x', y')^2 * \sum_{x'y'} I(x + x', y + y')^2}}
$$
(3.1)

A legkisebb négyzetek módszerével (normalizált) pedig a (3.2) képlet szerint [5]:

$$
R(x, y) = \frac{\sum_{x'y'} (T(x', y') - I(x + x', y + y'))^2}{\sqrt{\sum_{x'y'} T(x', y')^2 \sum_{x'y'} I(x + x', y + y')^2}}
$$
(3.2)

Ahol I a kép, amiből a kernel ki lett vágva, T a kernel. Ha a kernel mérete  $w * h$  akkor  $x'$  és  $y'$ értékei a (3.3) és (3.4) kifejezések alapján számolhatók [5].

$$
x' = 0 ... w - 1 \tag{3.3}
$$

$$
y' = 0 \dots h - 1 \tag{3.4}
$$

A normalizált keresztkorreláció esetében jó egyezést mutat, ha az érték közel 1. A másik módszer esetében a jó egyezést a 0-hoz közeli érték mutatja. A fenti eredménymátrixon *[\(3.5.](#page-9-1)* [ábra\)](#page-9-1) a legvilágosabb hely mutatja a legnagyobb egyezést (normalizált keresztkorreláció). Az ábrán piros ellipszissel jelölt képpont jelöli a legnagyobb egyezés helyét [5].

A kellő pontosság eléréséhez azonban figyelembe kell venni a kernelek deformációját is. Amikor a vizsgált próbatest merevtest-szerűen mozdul el, akkor a kernelek nem deformálódnak, viszont amint alakváltozást szenved, vele együtt a képpontok körüli kijelölt területek is deformálódnak (*[3.6. ábra](#page-10-0)*). Erre megoldást a nemlineáris optimalizáció ad.

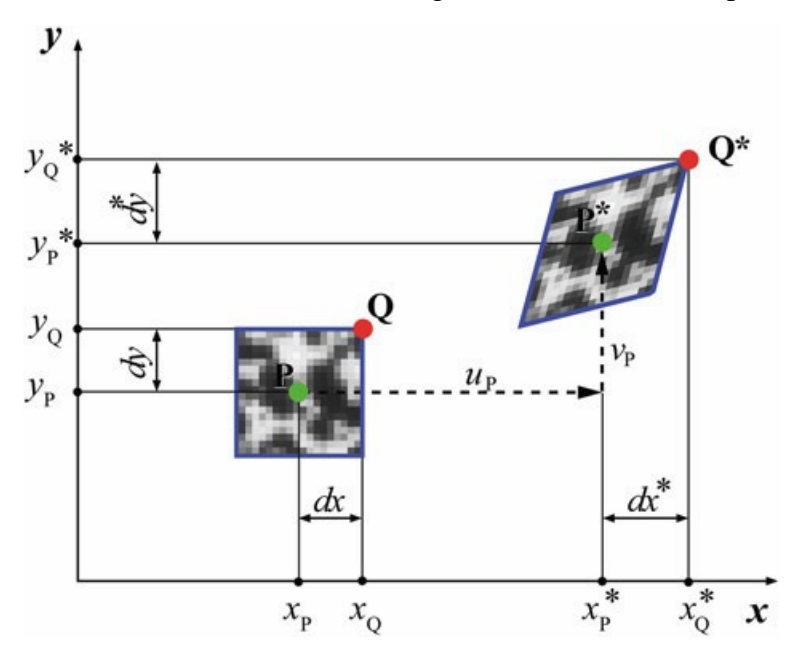

<span id="page-10-0"></span>*3.6. ábra - A kernel elmozdulása és deformációja [3]*

A deformációk figyelembevételéhez általában valamilyen iterációs megoldást használnak (*[3.7.](#page-10-1)  [ábra](#page-10-1)*) [3]. Először felvesznek egy kezdeti állapotot a kernel középpontjának megkereséséhez, ami általában egy merevtest szerű elmozdulást feltételez, elhanyagolva a nyúláskomponenseket (erre például jól használható a normalizált keresztkorreláció). A második állapotban a normálirányú nyúlásokat veszik számításba, majd harmadik lépésként a nyírási torzulásokat. Ez a procedúra addig folytatandó, amíg az egyezés mértéke egy bizonyos hibahatáron belülre kerül [3].

<span id="page-10-1"></span>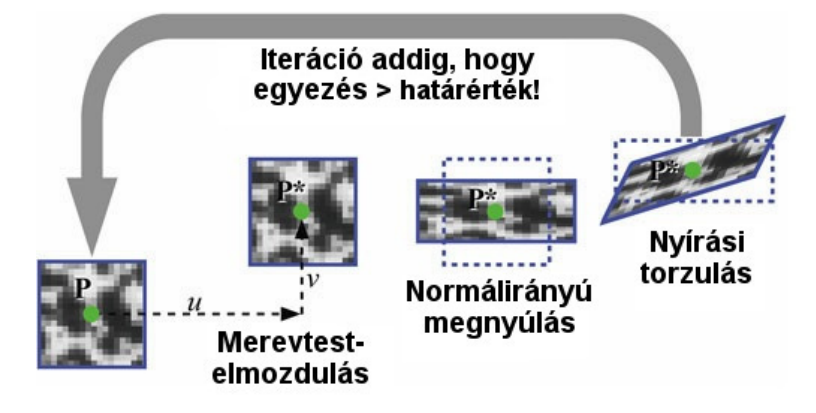

*3.7. ábra - Az iteráció lépései [3]*

A legtöbb DIC szoftver a Levenberg-Marquardt algoritmus valamilyen variációját használja nemlineáris optimalizációhoz [3][4][5][7].

#### <span id="page-11-0"></span>3.2. Egyedi mintázat

A sikeres digitális képkorrelációhoz szükség van a próbatest felületének bevonására egy jól látható, egyedi mintázattal (*[3.8. ábra](#page-11-1)*). Ennek a mintának a feladata, hogy általa könnyen azonosíthatók és követhetők legyenek az adott képpont körül lévő területek (kernelek) a teljes képsorozaton át. Erre több megoldás létezik, a leggyakoribb a szórt pettymintázat.

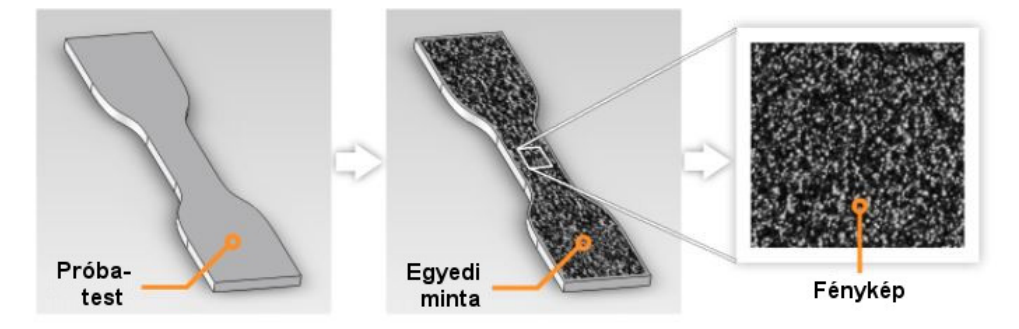

<span id="page-11-1"></span>*3.8. ábra - Szórt pettyminta [4]*

A szórt mintás kialakítás alacsony képzaj (amire maga a DIC eljárás érzékeny) mellett pontos mérést tesz lehetővé. Ahhoz, hogy a minta megfelelő adatokat tudjon szolgáltatni a kernelkövetéshez, az alábbi jellemzőknek meg kell felelnie [6]:

- − *Nagy kontraszt:* fekete alapon fehér, vagy fehér alapon fekete pöttyökkel megfelelő kontraszt érhető el, ami segíti az azonosítást
- − *Fedettség:* nagyjából ugyanannyi fehér, illetve fekete részt érdemes elérni a mintázattal
- − *Konzisztencia:* a pettyek méretei lehetőleg ne térjenek el jelentősen
- − *Véletlenszerűség:* ugyan nehéz annyira egységes mintát csinálni, mely hibás találatot okozna, azonban érdemes minél véletlenszerűbbre alakítani a mintázatot (*[3.9. ábra](#page-11-2)*). A kézzel rajzolt pöttyök is elég véletlenszerűek, a filcen való véletlenszerű átfolyás miatt.

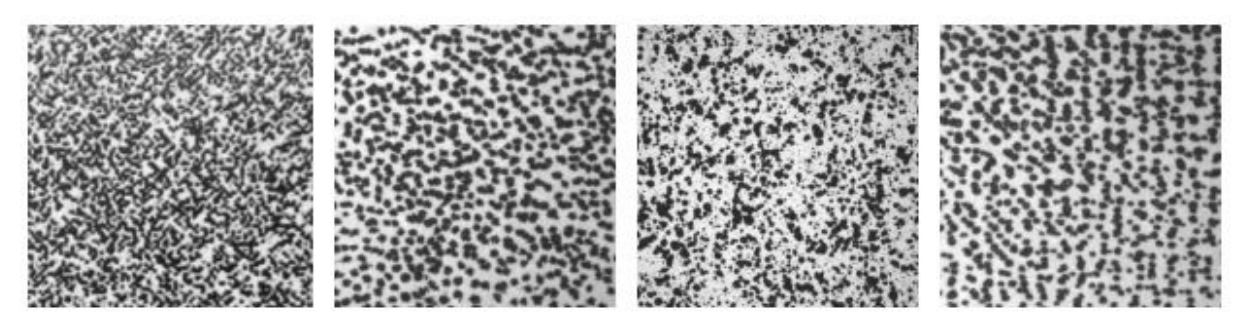

*3.9. ábra - Különféle szórt és rajzolt pettymintás kialakítások [6]*

<span id="page-11-2"></span>A pettyek optimális méretét több tényező is befolyásolja. A két fő meghatározó tényező a kernelek meghatározott mérete és a kép felbontása.

A kernelek (azonosított pontok körüli, képeken keresett területek) mérete nem magától értetődő. Minél nagyobb kerneleket keresünk a képek között, annál lassabb lesz a keresés, ugyanakkor annál pontosabb mérési eredményeket produkál. Ha kisebb kernelek segítségével vizsgálunk, a számítás sebessége jelentősen megnő, azonban vele együtt a hibás találatok valószínűsége is, hiszen minél kisebb a kernel, annál kevésbé egyedi.

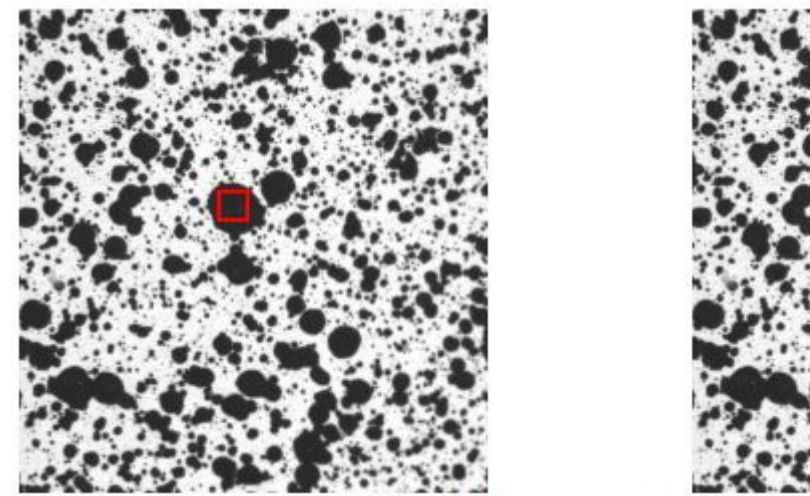

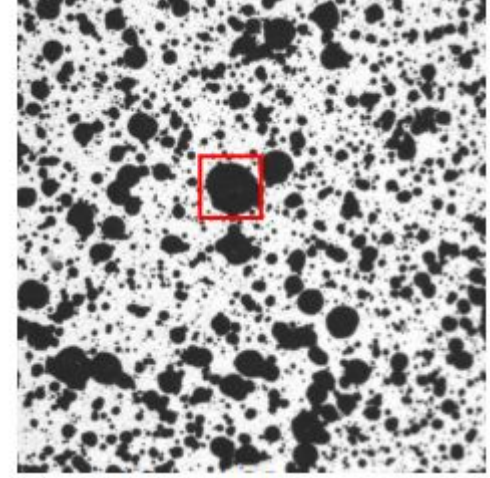

*3.10. ábra - A pettyméret és a kernelméret összefüggése [6]*

<span id="page-12-1"></span>A *[3.10. ábra](#page-12-1)* bal oldalán látható, hogy a kernelen belül nem található kontraszthatár, azaz egy pettyen belül található a teljes kernel. Ekkor nincs egyedi minta, a korreláció hibás találatokat eredményezhet, így a kernel méretének növelésére van szükség. Minél kisebb pettyméretekkel dolgozunk, annál kisebb kernelméretek alkalmazhatók, azonban nagyobb petty- és kernelmérettel is elérhető pontos mérés. A lényeg tehát, hogy egy optimális, se túl nagy, se túl kicsi pettyméretet alkalmazzunk, kellő rugalmasságot biztosítva a későbbi mérés/számítás során a kernelméret beállításához. A legtöbb szakirodalom ezt az optimális pettyméretet 3-5 pixel (mint abszolútnak tekinthető mértékegység) közé teszi [4][6].

#### <span id="page-12-0"></span>**3.2.1. Applikációs lehetőségek**

A minta felvitelére több lehetőség is van, a próbatest méretétől és a rendelkezésre álló eszközöktől függően [6].

A legkönnyebb és legelérhetőbb módszer a festékszórás (*[3.11.](#page-13-1)* ábra). Ebben az esetben a próbatestre egy fehér alapréteget kell fújni, melyre aztán a fekete szórt pettyes mintázat kerül (az, hogy fekete alapon fehér, vagy fordítva, a DIC szempontjából mindegy; a lényeg a kontraszt). A pettyek felvitelére szintén több módszer létezik. Nagyobb próbatestek esetén hasznos, és a kísérleteink alatt is gyorsan alkalmazható technika lehet a következő: a próbatestet lefektetjük, majd a festékszóró gombját alig lenyomva felvisszük rá a mintát. A palackból lassan kiszökő hajtógáz ekkor nem tudja teljesen diszpergálni a festékanyagot, így a próbatestre ideális méretű cseppek esnek rá.

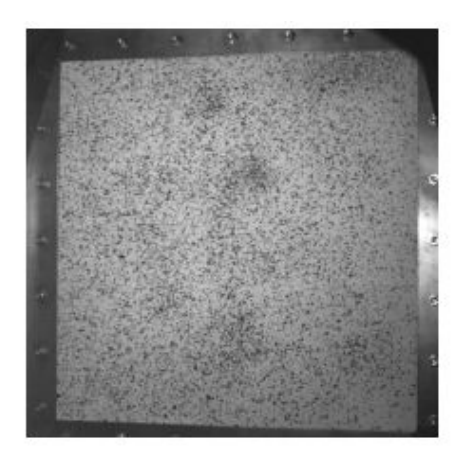

*3.11. ábra - Egy ~120 cm-es próbatest mintázata, festékszóró technikával [6]*

<span id="page-13-1"></span>Kisebb próbatestek esetén könnyen elérhető megoldás, hogy a festéket egy merev sörtére fújva, majd ezt a próbatest fölé tartva, ujjunkat a sörtén végighúzva helyezzük fel a mintát. Ezzel a módszerrel jól kontrollálható pettyek mérete és eloszlása.

Ha még kisebb a próbatest (2-5 mm), akkor az egyik megoldás, hogy valamilyen szűrőn keresztül fújjuk a festéket a próbatestre, mely kiszűri a nagyobb cseppeket és így egy egyenletes, kisebb pettyeloszlást eredményez. Erre egy megoldás, hogy a próbatestet egy tárolóedénybe helyezik, melyben található egy vákuum és egy ágy a filternek. A próbatestet a kettő közé helyezik, majd a festéket a filterre kenik. A vákuum átszívja festéket a szűrőn keresztül, így az a próbatestre már megfelelő cseppméretben jut el [4].

Egy másik könnyen használható módszer az alkoholos filcek használata. Mivel többféle méretű filc is elérhető, a pöttyök mérete és sűrűsége jól testreszabható, azonban felvitelük időigényes. Használhatók közvetlenül a felületen is, de a kontraszt növelése érdekében itt is érdemes egy fehér alapréteget felhordani előtte [6].

Egy újonnan kialakult módszer a minta felvitelére a víz transzfer nyomtatás (angolul water transfer printing, WTP). A lényege, hogy a festés egy vízben oldódó fólia segítségével történik. A fólia feloldódik a vízben, a festék mintázata a víz felületén marad, majd ezt követően mártják bele a próbatestet. Előnye, hogy így számítógép segítségével rajzolható és optimalizálható a pötty minta, viszont eszközigényes eljárás. Az így kapott minta jól tapad a felületre, és nagyobb nyúlásokat is elvisel [8].

#### <span id="page-13-0"></span>**3.2.2. Rácshálós minta**

A rácshálós mintázatot (*[3.12. ábra](#page-14-1)*) a legtöbb szakirodalomban nem leltük fel, azonban bizonyos megfontolások mellett ezzel is megfelelő méréseket lehet végezni. A rácsháló közvetlenül a próbatestre vagy egy rugalmas alaprétegre kerül, általában alkoholos filccel rajzolt merőleges vonalakból áll.

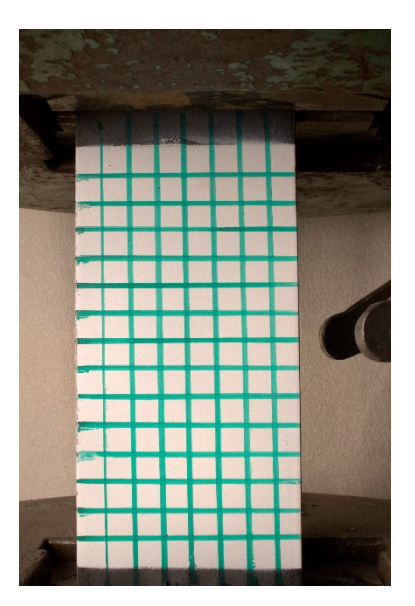

<span id="page-14-1"></span>*3.12. ábra - Raszteres mintázat [saját kép]*

A pettymintához képest lényegi különbség, hogy míg annál a bármely pont körüli egyediséget egy általános, véletlenszerű minta biztosítja, addig a raszteres kialakításnál a pontok előre adottak a kialakításnak köszönhetően (metszéspontok). Így a képsorozatokon a pontokat nem az egyedi mintákat keresve követjük, hanem a rácsháló egyes metszéspontjait azonosítjuk.

Elméletileg előfordulhat, hogy olyan tökéletes kialakítású a raszter, hogy összetéveszthető lesz egy metszéspont egy másik metszésponttal, a filc egyenetlenségeiből, illetve az acél felületének inhomogenitásából kifolyólag azonban elég egyediek lehetnek a területek a folyamatos követéshez. A pontok keresésekor felhasználhatjuk azt az ismeretünket is, hogy a rácsháló hány sort és oszlopot tartalmaz, ami szintén nagyban megkönnyíti a pontok azonosítását.

A pettymintázat összességében optimálisabb, mivel nem függ a kernelek mérete és száma a felülettől, azonban a raszteres megoldás is megfelelő alternatíva lehet.

#### <span id="page-14-0"></span>3.3 Elmozdulások és nyúlások becslése

A 3.1 pontban leírt módszerrel nem csak egy, hanem több pont mérése szükséges, hogy az elmozdulások kiterjeszthetők legyenek a teljes felületre. A felületen ilyenkor célszerű meghatározni egy területet (AOI, Area Of Interest), amelyen belül több pont egyenlően elosztható (*[3.13.](#page-15-0)* ábra). Nagyobb mennyiségű pontok esetén meghatározható egy elmozdulás vektor mező-vektormező [7], mely alapján aztán egy színtérképes elmozdulásábra is kirajzolható.

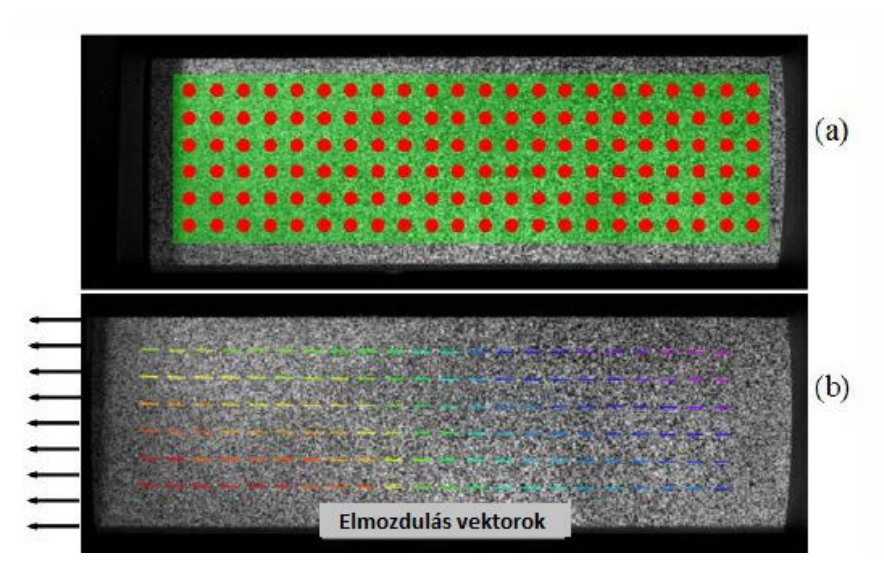

<span id="page-15-0"></span>*3.13. ábra - a) Kiosztott pontok, b) Elmozdulásvektorok [7]*

A fő hangsúly azonban a nyúlások meghatározásán van. A mechanikai elmélet szerint a nyúlások egyszerűen megkaphatók az elmozdulás-mező parciális deriváltjaként [7].

Az alakváltozások vizsgálatára a numerikus számításokban az egyik leggyakrabban használt tenzor a Green-Lagrange-féle alakváltozás-tenzor, mely egy elemi hosszúságú anyagi vektor hossznégyzetének megváltozását méri [12]. Ennek értékei az (3.5), (3.6) és (3.7) képletekkel számíthatók.

$$
E_{xx} = \frac{1}{2} \left( 2 \frac{\partial u}{\partial x} + \frac{\partial u^2}{\partial x^2} + \frac{\partial v^2}{\partial x^2} \right)
$$
 (3.5)

$$
E_{xy} = \frac{1}{2} \left( \frac{\partial u}{\partial y} + \frac{\partial v}{\partial x} + \frac{\partial u}{\partial x} \frac{\partial u}{\partial y} + \frac{\partial v}{\partial x} \frac{\partial v}{\partial y} \right)
$$
(3.6)

$$
E_{yy} = \frac{1}{2} \left( 2 \frac{\partial v}{\partial y} + \frac{\partial u^2}{\partial y^2} + \frac{\partial v^2}{y^2} \right)
$$
 (3.7)

Ez az eljárás azonban mérési hibákat eredményezhet. A numerikus differenciálszámítás ugyanis érzékeny a zajra, vagyis bármilyen hiba az elmozdulás vektorokban növelni fogja a hibákat az alakváltozás mezőben. Emiatt az elmozdulás mező simítására (pl. Gauss-szűrő) van szükség, a zaj csökkentésének érdekében. Minél kisebb a zaj az elmozdulás mezőben, annál nagyobb pontosság érhető el az alakváltozás mezőben, azonban ennek véghezvitele nehézkes. Emiatt a gyakorlatban a legkisebb négyzetes sík illesztéssíkillesztés módszere terjedt el. [4][7]

Ez a módszer egy kernel elmozdulás-adataira (u, v) illeszt egy síkot, így az elmozdulás mezőre lokális polinom-függvények kerülnek illesztésre (*[3.14.](#page-16-1)* ábra).

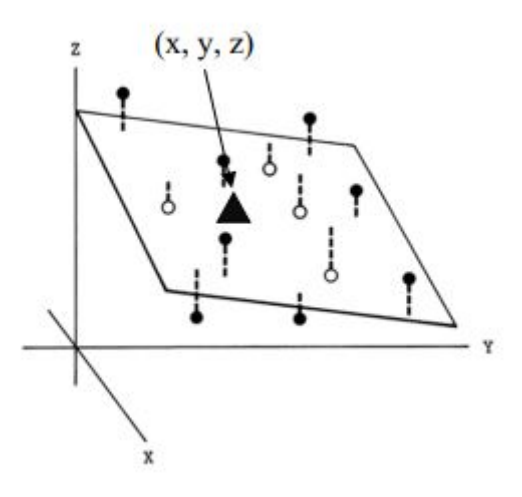

<span id="page-16-1"></span>*3.14. ábra - Illesztett sík a ponthalmazra [13]*

Az u és v sík függvénye a (3.8) és (3.9) formulák segítségével kapható meg [4].

$$
u_{sik}(x, y) = a_{u, sik} + \left(\frac{\partial u}{\partial_{x, sik}}\right) x + \left(\frac{\partial u}{\partial_{y, sik}}\right) y
$$
\n(3.8)

$$
v_{sik}(x, y) = a_{v, plane} + \left(\frac{\partial_v}{\partial_{x, sik}}\right) x + \left(\frac{\partial_v}{\partial_{y, sik}}\right) y \tag{3.9}
$$

Ahol az  $a_{i,sik}$ ,  $\left(\frac{\partial v}{\partial x,sik}\right)$  és  $\left(\frac{\partial v}{\partial y,sik}\right)$  az illesztés paraméterei.

Ha az illesztés függvényét minimalizáljuk, akkor egy egyenletrendszert kapunk, amelynek megoldásával megkaphatók a paraméterek. A függvényeket ezután behelyettesítve a (3.5), (3.6), (3.7) egyenletekbe, megkapjuk a nyúlásokat.

A kerneles zaj simítás során a kernel méretét meg kell fontolni. Ha túl kicsi kernellel történik a simítás, akkor előfordulhat, hogy a zaj nem csökken eléggé. Ellenben, ha túl nagy a kernel mérete, akkor a simítás adatvesztéssel járhat, ami valótlan nyúlási értékeket okozhat [3][5][7].

#### <span id="page-16-0"></span>**4. Az adatgyűjtés**

A digitális képkorrelációs vizsgálatok esetén a mintavételezés fényképezéssel történik, ezért a képek alapján számítható adatok és azok pontossága nagyban függnek a fényképezés módjától.

Az elmúlt évtizedek során a kompakt fényképezőgépek, aztán az okostelefonok elterjedésével és áruk csökkenésével a fényképezés sokkal elérhetőbbé vált. Ezek az eszközök egyszerű, és hétköznapi használat szempontjából elfogadható minőségű adatgyűjtést tesznek lehetővé, az áruk csökkenése azonban az optikájuk és szenzoraik minőségének rovására történt, ezért pontosságuk a DIC-hez szükséges mérések számára nem elég. A megfelelő mérési pontosság érdekében célszerű nagyfelbontású, jó minőségű optikával ellátott fényképezőgépet használni.

Az előző fejezetben ismertettük a próbatestre felvihető mintákat és kontrasztosságuk fontosságát. Ahhoz, hogy a minták színei a képeken is elkülönüljenek, elengedhetetlen a próbatest megfelelő megvilágítása. Mivel a kísérletek általában laboratóriumokban, beltéri körülmények között folynak, ez az esetek nagy részében szükségessé teszi a célzott mesterséges megvilágítás (lámpa vagy vaku) használatát, ha másért nem is, a képzaj csökkentése és a megfelelő fehéregyensúly érdekében mindenképp. Komoly nehézség lehet azonban az acélfelületről való fényvisszaverődés, ami esetenként teljesen összemoshatja a minta színeit.

#### <span id="page-17-0"></span>4.1. Alapfogalmak

A legtöbb modern fényképezőgép képes olyan automata üzemmódra, amikor a képkészítés paramétereit a kezelője közreműködése nélkül beállítja magának. Ezek a paraméterek nem minden esetben felelnek meg a DIC számára ideális beállításoknak, ezért az automata üzemmód helyett érdemes inkább kézileg optimalizálni őket.

#### <span id="page-17-1"></span>**4.1.1. Fényérzékenység (ISO)**

A képeken végzett számítások pontosságát befolyásoló egyik beállítás a szenzor (régen a film) fényérzékenysége, az ISO. Minél alacsonyabb az ISO számértéke, a szenzor annál kevésbé érzékeny a rávetülő fényre, és annál kisebb egységekben (tehát nagyobb felbontásban) rögzíti a képpontjaira érkező fotonok mennyiségét. A kamerák adott alapértelmezett ISO-beállítással rendelkeznek, ami általában a készüléken elérhető legalacsonyabb, 100-as vagy 200-as érték. A többi érték ezt követi kettes hányadosú mértani sorrendben, általában 5-6 lépésen át. A szenzor érzékenységét minden lépés megkétszerezi, tehát az ISO-érték arányos a kamera által észlelt fénymennyiséggel. Minél nagyobb ISO-t állítunk be, a szenzor annál nagyobb egységekben méri a fényt, így a mérést terhelő hibák miatt egyre több képzaj jelenik meg a képen. Emiatt amikor csak lehet, érdemes az alapértelmezett ISO-beállítás használatára törekedni [16].

#### <span id="page-17-2"></span>**4.1.2. Rekesz (blende)**

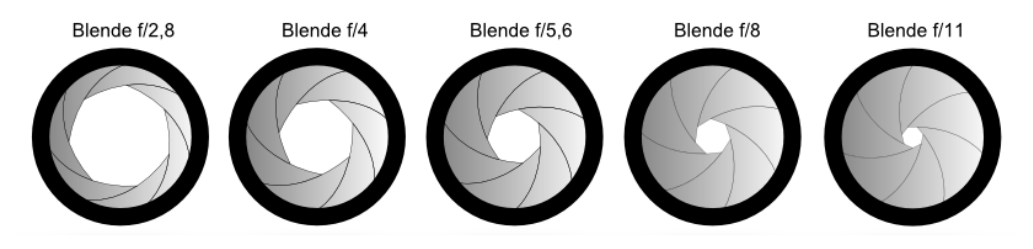

<span id="page-17-3"></span>*4.1. ábra - Különböző rekeszállások [17]*

Szintén a fénymennyiséggel kapcsolatos beállítás a rekesz, másnéven blende. A rekesz az objektívben található, változtatható méretű fényáteresztő nyílást előállító szerkezet. Minél kisebb a nyílás, annál kevesebb fény jut a szenzorig. A rekesz lépéseit szabványosan 1-től 32-ig terjedő értékekkel jellemezzük, minél nagyobb ez az érték, a nyílás annál szűkebbre zár (*[4.1. ábra](#page-17-3)*). A blende beállításának másik fontos következménye a mélységélesség; minél nagyobbra állítjuk a nyílást, annál kisebb távolságtartományban lesznek élesek a tárgyak. 2D DIC-kísérletek esetén a próbatest és az objektív távolsága közel állandó, így a mélységélesség nem feltétlenül fontos tényező, a kamera kalibrálásakor (lásd 4.2.3 fejezet) azonban segítségünkre lehet, ha a kalibráló minta nem válik életlenné [16].

#### <span id="page-18-0"></span>**4.1.3. Záridő (zársebesség, expozíciós idő)**

A harmadik fénymennyiséghez köthető beállítás a záridő. Ez egy másodpercben, vagy annak törtrészében kifejezett érték, és azt az időt jelzi, amíg a szenzor megvilágításra kerül. Alapvetően két dolgot befolyásol, egyrészt természetesen az érzékelőre jutó fény mennyiségét, másrészt mozgó téma esetén a kép elmosódottságát. Minél hosszabb expozíciós idővel történik a képrögzítés, annál inkább elmosódnak a mozgó tárgyak a képen [16].

#### <span id="page-18-1"></span>**4.1.4. Gyújtótávolság**

A fényképezőgépek objektívének egyik legalapvetőbb tulajdonsága a gyújtótávolságuk (fókusztávolságuk). A gyújtótávolság az objektív fősíkja és gyújtópontja közötti távolság, ami meghatározza az objektív nagyításának mértékét, illetve látószögét. Minél kisebb a gyújtótávolság, annál nagyobb a látószög, és annál kisebb a nagyítás (*4.2. [ábra](#page-18-3)*). A gyújtótávolság egy adott objektívre jellemző konstans érték. Kivételek ez alól a zoom objektívek, ezek gyújtótávolsága, ezáltal látószögük és nagyításuk is változtatható [16].

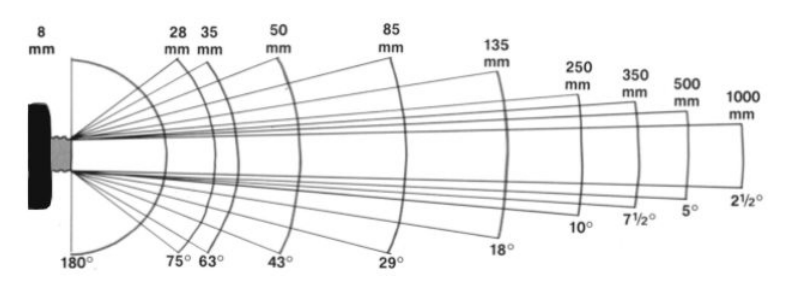

<span id="page-18-3"></span>*4.2. ábra - A gyújtótávolság és a látószög összefüggése [18]*

#### <span id="page-18-2"></span>**4.1.5. Fehéregyensúly**

Az utolsó, és a DIC szempontjából egyben az egyik legfontosabb beállítás a fehéregyensúly. Kültéren a napszaktól, beltéren a megvilágítás színhőmérsékletétől függően a tárgyakról visszaverődő fény színe a kék-sárga tengely mentén valamilyen mértékben eltolódik. Az emberi agy a tárgyak eredeti színét ismerve igyekszik ezt korrigálni, de ahhoz, hogy a számítógép által feldolgozott képeken is valós színek szerepeljenek, a fényképezőgépnek is képesnek kell lennie a korrekcióra. A legtöbb modern gép ezt meg is teszi, az expozíció után szoftveresen próbálja semlegesíteni a kép színhőmérsékletét az előre beállított fehéregyensúly-program alapján, a kék és sárga színek mennyiségének változtatásával [16].

A DIC-kísérletek fényképezésekor a felsorolt paramétereknek azt az egyensúlyát kell megtalálni, ahol:

- az ISO a lehető legkisebb, hiszen a képzaj is így lesz a legkisebb,
- a rekesz a lehető legnagyobb (hogy minél több fény érje a szenzort, és minél kisebb ISO-t lehessen használni), de ne legyen túl nagy, különben a mélységélesség túl kevés lehet,
- a záridő a lehető legkisebb (hogy a folyamatosan alakváltozó próbatest ne mosódjon el a képen), de ne legyen túl kicsi, különben a szenzor nem kap elég fényt.

A felszerelés kiválasztásakor megfontolandó a használt objektív gyújtótávolsága. Kisebb gyújtótávolság esetén nagyobb látószöget kapunk, ezért a kamerát ugyanazon felbontás eléréséhez közelebb kell tenni a próbatesthez. Az így készült képeket jellemzően nagyobb optikai torzítás terheli, azonban kevésbé érzékenyek a kamera bemozdulásaira. Nagyobb gyújtótávolságú, kisebb látószögű objektívek használatával a fényképezés távolabbról történhet, a képeket kisebb optikai hiba terheli, de a fényképezőgép mozgásaira sokkal érzékenyebb lesz a mérés. A zoom objektívek használatát, fotogrammetriai célokra lehetőleg kerüljük, hiszen ezek kalibrációs mátrixa csak akkor lesz konstans, ha a gyújtótávolságot a kísérlet és a kalibráció teljes ideje alatt változatlanul hagyjuk.

A fehéregyensúly beállítása a kísérleti körülményektől és a közvetlen megvilágítási lehetőségektől függ. Vaku, vagy egyéb, semleges színhőmérsékletű célzott fényforrás használatával a fehéregyensúly módosítása elkerülhető.

## <span id="page-19-0"></span>4.2. Az adatnyerésből származó hibák és korrekciójuk

Akármennyire is igyekszünk, a fényképezés útján nyert adatainkat – mint bármilyen más mérési módszer adatait – mindig terhelni fogják bizonyos hibák, hiszen a méréseink valószínűségi változóknak tekinthetők. Célunk, hogy ezeknek a hibáknak a mérésre gyakorolt hatását a lehető legkisebbre csökkentsük, ezért fontos tudni, hogy mik ezek a hibák és hogyan lehet őket hatékonyan korrigálni.

#### <span id="page-19-1"></span>**4.2.1. A kamera bemozdulása**

Alapvetően nem mérési hibát, mint inkább a mérés ellehetetlenülését okozó akadály a kamera bemozdulása. A kameraállvány ingatagsága, a kamera kézi vezérlése, a tükörreflexes fényképezőgépek tükrének felcsapódása, illetve ezek kombinációi olyan rezgéseket kelthetnek expozíció közben, amelyek a hosszú záridős képekhez hasonló bemozdulási életlenséget okoznak, és ezzel legrosszabb esetben ellehetetlenítik a próbatesten való pontkövetést.

A probléma megoldásához használjunk MILC (Mirrorless Interchangeable Lens Camera, tükör nélküli cserélhető objektíves fényképezőgép) rendszerű kamerát, vagy olyan DSLR (Digital Single-Lens Reflex, digitális egyobjektíves tükörreflexes) gépet, amelyen elérhető az MLU (Mirror Lock Up) elnevezésű funkció, tehát a tükör felcsapása után megvárja, amíg a rezgés lecseng, és csak ezután exponál. Ha ilyen gép nem áll rendelkezésünkre, akkor használjunk robosztus kameraállványt, és kis gyújtótávolságú, a próbatesthez közel helyezett objektívet [16].

#### <span id="page-19-2"></span>**4.2.2. Képzaj**

A digitális fényképezőgépek szenzorai az őket terhelő hibák szempontjából nagyon hasonlóak bármely egyéb elektronikus mérőeszközhöz. A "méréseiket" (a pixelek leolvasásait) terhelő hibák statisztikai szempontból feloszthatók szabályos és véletlenszerű hibákra [3].

A szabályos hibákat a digitális gépek CCD vagy CMOS képalkotóinak imperfekciói okozzák. Ezeknek köszönhetően a képalkotó panel különböző pixeleinek érzékenysége enyhén eltér, így két különböző pixelt érő fény hiába azonos intenzitású és hullámhosszú, a pixelek mégis rendszeresen eltérő értékeket mutatnak majd. A véletlenszerű hibák legfőbb oka, hogy a fotonok érzékelése statisztikai folyamat - két, teljesen megegyező témáról, megegyező expozíciós idővel készített kép soha nem lesz azonos. Az egyes pixelek több expozíció során végzett leolvasási értékei ekkor Poisson-eloszlást követnek [3]. A pixelek jelének analógdigitális átalakítása és az azt követő jelerősítés és egyéb jelfeldolgozás során újabb szabályos és véletlen hibák kerülnek a leolvasásba, amik a hibaterjedés miatt a végeredményként kapott képeket már jelentősen befolyásolhatják.

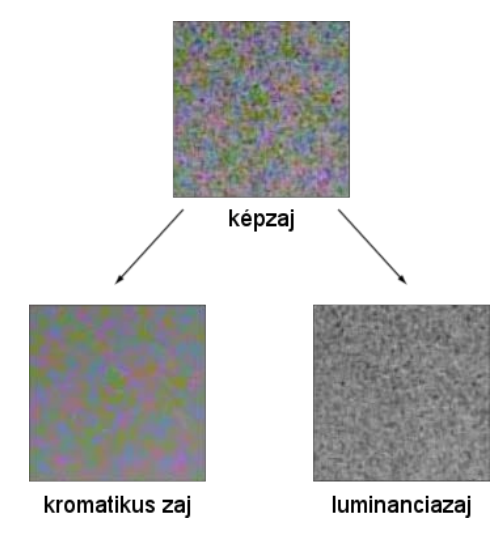

<span id="page-20-1"></span>*4.3. ábra - A képzaj megjelenési formái [saját ábra]*

A végeredményként kapott képzajt megjelenési formája szerint két típusba sorolhatjuk (*[4.3. ábra](#page-20-1)*). Az egyik típus a kromatikus zaj, jelenléte esetén az eredetileg megegyező színű területeken belül eltérő színű pixelek láthatóak. Jellegében hasonló a fényességi-, azaz luminanciazaj is, ekkor viszont a pixelek színe helyett azok fényerőssége ingadozik az egyes pixelek között [3].

A képzaj mértékét a képek készítésekor csökkenthetjük a szenzor kvantálási mélységének a növelésével, azaz az ISO csökkentésével, illetve utólag, a képfeldolgozás során szűrők alkalmazásával (pl. Gauss-simítás).

#### <span id="page-20-0"></span>**4.2.3. Optikai torzítások**

Az objektívekben használt lencsék, illetve a képalkotók és ezek összeszerelési hibái minden, lencsét használó fényképezőgép képein jellegzetes leképezési hibajelenségeket okoznak. Mivel ezek a hibák objektív-kamera párosra jellemzőek, ezért néhány optikai paraméter meghatározásával, tehát a kamera kalibrációjával viszonylag egyszerűen korrigálhatók [5].

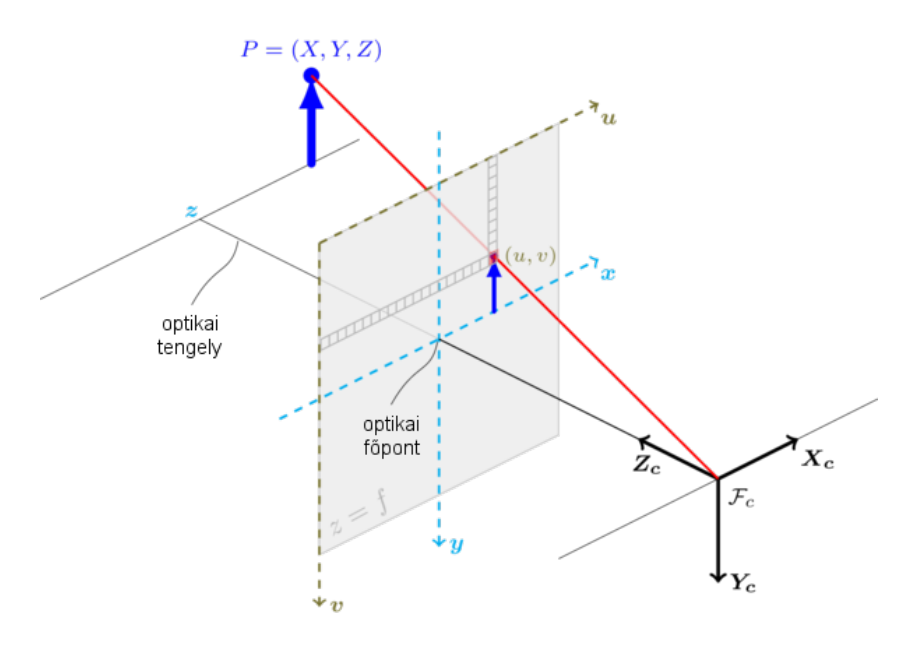

<span id="page-21-0"></span>*4.4. ábra - A kamera-kalibrációhoz használt lyukkamera-modell egyszerűsített sematikus ábrája [5]*

A legtöbb kamera-kalibrációs implementáció a Brown-modell szerint dolgozik (*4.4.* [ábra\)](#page-21-0). A modell két alapvető torzítási hatást vesz figyelembe: [5]

- A radiális torzítás (*4.5.* [ábra\)](#page-21-1) az objektív sajátossága. Oka, hogy a legtöbb objektívben parabolikus lencsék helyett gömbszerű lencséket alkalmaznak, és hogy a képalkotó nem a lencse fókuszpontjában helyezkedik el. Mértéke az optikai főpontban nulla, és a kép szélei felé haladva növekszik. Korrekciója a (4.1) és (4.2) összefüggések alapján végezhető [5]:

$$
x_{korr} = x(1 + k_1 * r^2 + k_2 * r^4 + k_3 * r^6)
$$
\n(4.1)

$$
y_{korr} = y(1 + k_1 * r^2 + k_2 * r^4 + k_3 * r^6)
$$
\n(4.2)

Ahol *r* a lencse sugara, *k1, k2, k3* pedig radiális torzítási együtthatók.

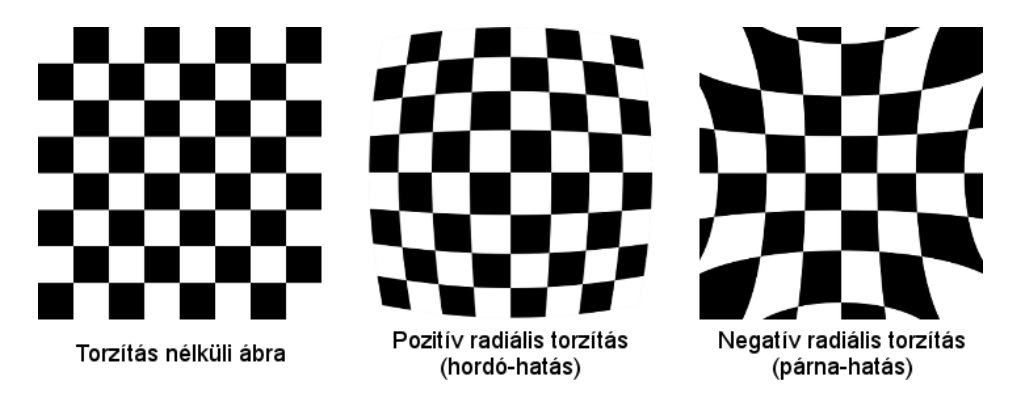

<span id="page-21-1"></span>*4.5. ábra - A radiális torzítás két típusa [5]*

- A tangenciális torzítást a lencse és a képalkotó együttesen hozza létre. Oka gyártási pontatlanság (általában a szenzor ragasztásának hibái), akkor fordul elő, ha a lencse és a képalkotó síkja nem tökéletesen párhuzamos. Korrekcióját a (4.3) és (4.4) összefüggések alapján végezhetjük [5]:

$$
x_{korr} = x + [2p_1xy + p_2(r^2 + 2x^2)]
$$
\n(4.3)

$$
y_{korr} = y + [p_1(r^2 + 2y^2) + 2p_2xy]
$$
 (4.4)

Ahol *p1, p2* torzítási együtthatók.

A két torzítási hatást figyelembe véve tehát összesen 5 torzítási paraméterre (*k1, k2, p1, p2, k3*) van szükségünk, ezek alkotják a torzítási mátrixot.

A kamera mértékegysége (pixel) és a valós mértékegységek (pl. milliméter) közötti átváltás biztosításához a (4.5) formulára van szükségünk [5]:

$$
\begin{bmatrix} x \\ y \\ w \end{bmatrix} = \begin{bmatrix} f_x & 0 & c_x \\ 0 & f_y & c_y \\ 0 & 0 & 1 \end{bmatrix} \begin{bmatrix} X \\ Y \\ Z \end{bmatrix} \tag{4.5}
$$

Ahol *fx, fy* a vízszintes és függőleges gyújtótávolságok, *cx* és *cy* pedig a főpont koordinátái. Ez a négy érték alkotja a belső tájékozási adatokat, az úgynevezett kameramátrixot. A torzítási mátrix értékei függetlenek a képfelbontástól, a kameramátrixot viszont skálázni kell a kalibrálandó képek felbontásának megfelelően. Mivel a gyújtótávolságok állandóként szerepelnek a kameramátrixban, zoom objektívek használata esetén minden zoom-állapotban újra el kell végezni a kalibrációt. Egyes fix objektívek az élesség állításakor szintén változtathatják a gyújtótávolságukat, ezekkel érdemes viszonylag nagy mélységélességgel, az autófókuszt kikapcsolva kezdeni a kísérletet, és a kísérlet utáni kalibráció végéig az élességet változatlanul hagyni.

A kalibrációhoz egy számítógép által könnyen felismerhető, ismert méretekkel rendelkező, sík mintát kell kinyomtatni (az általunk használt OpenCV implementáció páros-páratlan mezőszámú sakktáblával, illetve kör- vagy ellipszismintákkal működik), majd a lehető legtöbb pozícióból, fekvő és álló formátumban is lefényképezni úgy, hogy a teljes minta a kereső szélein belülre essen, illetve az összes kalibrációs kép nevezetes pontjai által alkotott pontfelhő minél nagyobb területet lefedjen. Sakktáblás minta (*4.6.* [ábra\)](#page-23-2) használata esetén a kalibrációs egyenletrendszer megoldásához legalább két képre van szükség, de a képhibák, illetve a minta hibáinak lehető legjobb kiszűrése érdekében 10-15 kép készítése ajánlott. Az általunk végzett kétsakktáblás kalibrációhoz összesen 54 képet használtunk.

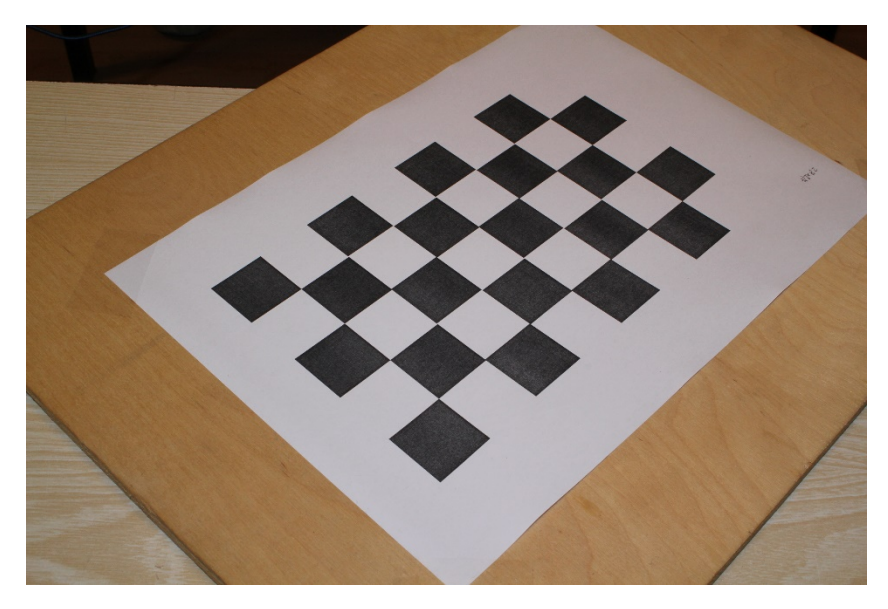

*4.6. ábra - Kalibráció 8x5-ös sakktáblával [saját kép]*

<span id="page-23-2"></span>A képeken való mintafelismerés, a kalibrációs egyenletrendszer megoldása, majd az eredmény alapján a fényképek torzulásmentesítése végeztével a korrigált képeken már érvényesek lesznek a perspektivikus vetítés szabályai, így az optikai tengely és a próbatest merőlegessége esetén, megfelelő mértékegység-váltószám ismeretében a próbatest valós méretei és alakváltozásai számíthatók.

#### <span id="page-23-0"></span>**4.2.4. Optikai tengely és próbatest által bezárt szög**

Az optikai tengely és a próbatest síkja ideálisan derékszöget zárnak be, ez garantálja a próbatesten való mérethelyességet. A valóságban tökéletes derékszöget nem lehet beállítani, ezért a bezárt szög hibája kis mértékben mindig rontja a mérések pontosságát. Az ilyen hibával terhelt képeken a próbatest egyes részei távolabb helyezkednek el az objektívtől, az ezeken a részeken mért hosszok a valósnál rövidebb értéket adnak.

A hiba kielégítő mértékben javítható, ha az optikai tengelyt az állványokon általában megtalálható libellák segítségével vízszintesre állítjuk, és a fényképezőgépet a próbatesttel pontosan szembe állítjuk. Ennél precízebb megoldás, ha a próbatest mért felületére felvisszük egy ismert méretű, szabályos négyszög négy pontját. A pontok képen lévő helyzete alapján a próbatest és a képsík párhuzamossága utólag, szoftveresen javítható a centrális vetítés alapelvei alapján.

## <span id="page-23-1"></span>4.3. 2D és 3D kísérletek optikai mérése

Látszik tehát, hogy az egy kamerával végzett kísérleteknek komoly korlátja, hogy mérési adatokkal csak egy ismert síkban szolgál, ezért csak síkbeli alakváltozásokat képes végigkövetni. Ha ebből a síkból ki szeretnénk lépni, azt legalább két kameraállás használatával, és a digitális képkorreláció 3D-s megfelelője segítségével tehetjük meg.

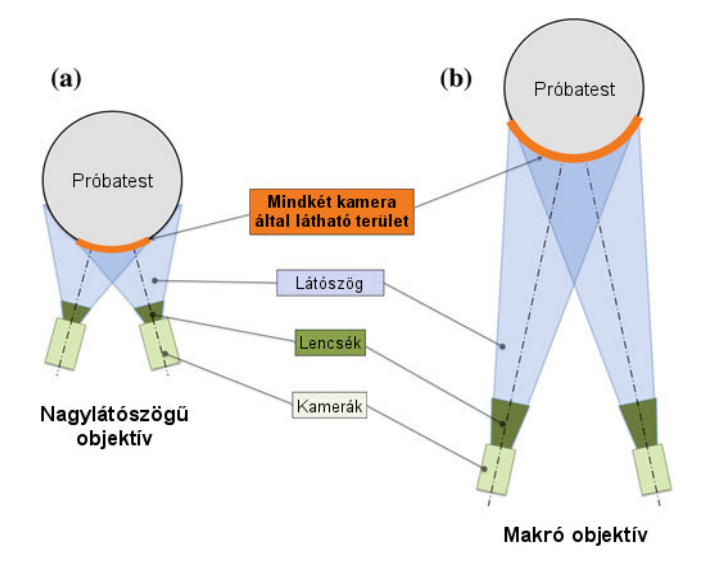

<span id="page-24-0"></span>*4.7. ábra - 3D digitális képkorrelációs vizsgálat kísérleti elrendezési lehetőségei [3]*

A 3D képkorrelációs vizsgálat alapvető működési elve megegyezik a 2D-s vizsgálatéval, a próbatestre felvitt mintán pontokat azonosítunk, majd ezek relatív elmozdulásait vizsgáljuk az alakváltozásállapot becsléséhez. Ugyanezek a lépések térben is szükségesek, de a számítás térbeli jellege újabb lépésekkel egészül ki. A pontok térbeli azonosításához a sztereográfiát hívjuk segítségül, tehát kettő, vagy több kamera szimultán képeinek átfedésein összefüggéseket keresünk. Ez a következő lépésekből áll [3][5]:

- *Kamera kalibráció*: részben megegyezik a síkbeli vizsgálatok kalibrációs eljárásával, egyik célja az egyes kamerák optikai hibáinak kiszűrése, jelen esetben viszont figyelembe veszi a fényképezőgépek egymáshoz képesti helyzetét, esetleges eltérő optikai nagyításukat is. A kalibráció itt is a kalibrációs szoftver számára előre ismert minták fényképezésével történik.
- *Rektifikáció*: az átfedő képpárok közös pontjainak megkeresése bonyolult és számításigényes geometriai feladat. A feladat egyszerűsítése érdekében a kalibrált kamerák képeit úgy módosítjuk, hogy a képalkotók egy síkba essenek, valamint az egyik képen vízszintes vonalak a többi kamera képén is vízszintesen jelenjenek meg. Ennek a lépésnek köszönhetően a további lépések számításigénye jelentősen csökken.
- *Diszparitás-térkép számítása*: a rektifikált képpárok átfedő részein a megegyező pixelek képek közötti koordináta-különbségeiből az összes pont kamerákhoz képest mért távolsága, tehát a pontok mélysége (diszparitása) számítható.

A diszparitás-térkép ismeretében a próbatest több kamera által is látható részeiről három dimenziós modellt kapunk, ahol a modell felületi pontjainak színértéke is ismert. Ezen a modellen a kétdimenziós korreláció elvén már becsülhető a térbeli alakváltozásállapot [3][5].

A térbeli korreláció felhasználási lehetőségeit szinte csak a rendelkezésre álló kamerák száma korlátozza. A kameraállások helyének megválasztása (főleg íves felületű próbatest esetén) különös megfontolást igényel, hiszen minél távolabb helyezzük őket, annál nagyobb felületrész válik láthatóvá a kamerák számára, így az átfedések is annál nagyobbak lesznek (*[4.7. ábra](#page-24-0)*). A felbontás ugyanakkor megfelelő makró objektív használata nélkül drasztikusan csökkenhet emiatt. Megfelelő számú kameraállás esetén szinte bármilyen tárgy felületéről teljes 3 dimenziós képet alkothatunk, ami teljes mezős térbeli alakváltozások pontos becslését teszi lehetővé.

## <span id="page-25-0"></span>**5. Kutatási előzmények**

Kiindulásként kapott képanyagot vizsgáltunk. A képeken látható kísérlet lyukkal gyengített nagy szilárdságú, húzott acéllemezek elmozdulásait vizsgálta [9]. Ennek hitelesítése optikai úton történt, melynek képsorozata a saját módszerünk fejlesztése során rendelkezésünkre állt.

A hitelesítési kísérletek során az acéllemez próbatestek felületei raszterhálós mintával lettek kialakítva, alapréteg nélkül. A képek nagyon közeli kameraállással készültek a megfelelő felbontás és a nyúlásmérőkkel való összehasonlíthatóság érdekében. A feldolgozás során a raszterháló kereszteződései által kijelölt pontok elmozdulásai voltak vizsgálva MATLAB nyelven írt program segítségével.

A kísérlet képei segítségével folyamatos tesztelés mellett tudtuk kifejleszteni a raszteres mintán végzett pontkeresés és -követés algoritmusát, amelyhez kiindulási alapként egy másik korábbi kutatásban [11] használt, MATLAB-ban írt szkriptet használtuk. A fényviszonyok erőteljes változása miatt viszonylag hamar akadályokba ütköztünk. Látható, hogy az *[5.1. ábra](#page-25-1)* bal alsó sarkában található világosabb, illetve a jobb felső sarokban lévő sötétebb részeken nem sikerült beazonosítani a metszéspontokat, míg az egyenletesebb fényerősséggel rendelkező középső szakaszon sikeres volt a pontkeresés.

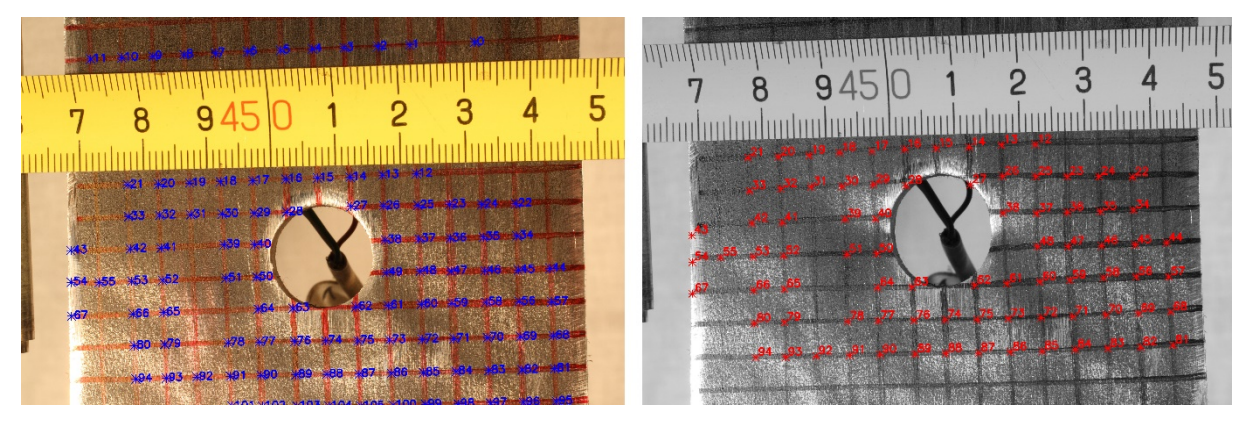

*5.1. ábra - Referenciakép és egy deformált állapot a megtalált pontokkal [saját képek]*

<span id="page-25-1"></span>Ennek fényében saját kísérletünknél külön figyelmet kapott a próbatestünk egyenletes megvilágítása, illetve a tükröződések csökkentése.

## <span id="page-26-0"></span>**6. Kísérlet**

A dolgozat készítése során több kísérleti anyag is a rendelkezésünkre állt, amelynek egy része saját, egy része korábbi kutatások során készült képanyag volt.

Az első, saját magunk által végrehajtott kísérlet 2017. október 5-én történt, ekkor két darab próbatestet vizsgáltunk. Az egyik egy pettyes, a másik egy raszterhálós mintával ellátott acéllemez volt, mindkettő rendelkezett alapréteggel a minta alatt. A festék felviteléhez merev sörtét alkalmaztunk, a költségek csökkentése érdekében egyszerű fogkefe sörtéje is alkalmas a feladat végrehajtására.

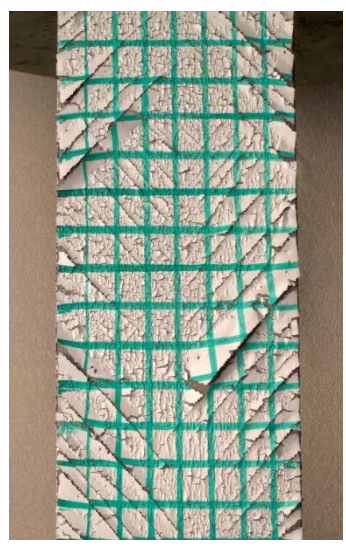

*6.2. ábra - Berepedezett rácsháló [saját kép]*

<span id="page-26-2"></span>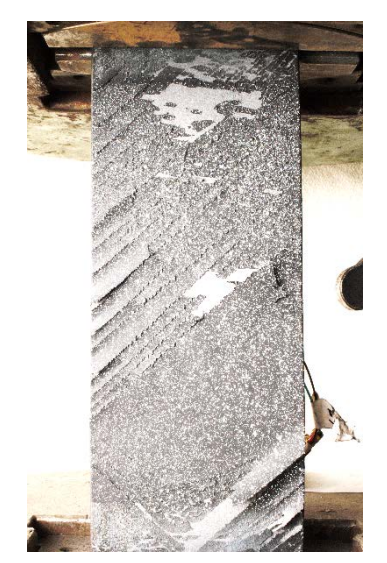

*6.1. ábra - Nem megfelelően felületkezelt próbatest [saját kép]*

<span id="page-26-1"></span>A rácshálós esetben az alaprétegnek és az egyenletes megvilágításnak köszönhetően a rácsháló metszéspontjainak beazonosítása hiba nélkül zajlott. A megfelelő mérések végrehajtása azonban mindkét esetben sikertelennek bizonyult, mivel a felvitt festékréteg nagyon hamar lepattogott a próbatestről (*[6.1. ábra,](#page-26-1) [6.2. ábra](#page-26-2)*), a felületük megfelelő előkészítésének hiányában. A lepattogzást a már egy napja száradó, rideg festék mellett a festés előtt csiszolatlan (korrózióvédelemmel ellátott) felület, vagy a nem elég rugalmas akrilfesték használata is okozhatta. A próbatest előkészítését tehát (különösen nagy várható megnyúlások esetén) fokozott figyelemmel kell elvégezni, érdemes a festést követő 1 órán belül végrehajtani a kísérletet, mielőtt a festék teljesen megszáradna és rideggé válna. Amennyiben megfelelő előkészületek mellett sem tapad megfelelően a felfújt minta, akkor érdemes közvetlenül a próbatest felszínére helyezni a pöttymintát, alapréteg nélkül [4][6][8].

Szilárdságtani szempontból érdekes tanulság volt a próbatesteken kialakuló repedezettségi minta. A [2.2.](#page-5-0) fejezetben leírt repedő lakkbevonatos vizsgálati módszerhez hasonlóan a leváló festékréteg repedezettségének iránya láthatóvá tette az alatta lévő próbatest főfeszültségi trajektóriáit. Az első esetben a repedések körülbelül a lemez hossztengelyével 45°-ot bezárva, egy irányban helyezkedtek el, míg a második esetben szintén 45°-os szögben, de két feszültségi főiránynak megfelelően álltak be. Ez a különbség az első próbatest befogási hibájából (és az ebből származó, hossztengelytől eltérő irányú igénybevételek miatt), illetve az anyagi imperfekciók következtében adódhatott.

Saját tapasztalataink szerint tehát a próbatest előzetes felületkezelése szükséges ahhoz, hogy a felvitt mintázat ne pattogjon le. A próbatest felületén festés előtt érdemes lecsiszolni és megtisztítani (por- és zsírmentesíteni), majd rugalmas alapozóval lekenni. A felvitelhez matt festékeket érdemes használni, ezzel is csökkentve a kernelkeresés szempontjából előnytelen tükröződést.

Mindezeket figyelembe véve alakítottuk ki a második, végső kísérletet, melyre 2017. október 19-én került sor. Az első kísérlet alkalmával a képsorozat feldolgozása műszaki eredménnyel nem szolgálhatott, de sok tapasztalattal szolgált a méréstechnikáról és a kísérleteink helyes előkészítéséről, így a második alkalommal már sokkal gördülékenyebben mentek a kísérletek. Ebben a fejezetben ezért a második kísérlet elvégzésének folyamatát részletezzük.

#### <span id="page-27-0"></span>6.1. Előkészületek, eszközök

Az első kísérlet előtti héten a laboratórium rendelkezésünkre bocsátott 7 db próbatestet, amiken tesztelni tudtunk összesen 14 különböző minta felvitelét, és a mintázott próbatestek fényképezését. Ezen tesztek alapján választottunk ki végül 4 optimális mintát (*[6.3. ábra](#page-27-1)*), amiket a szakítandó lemezekre felvittünk:

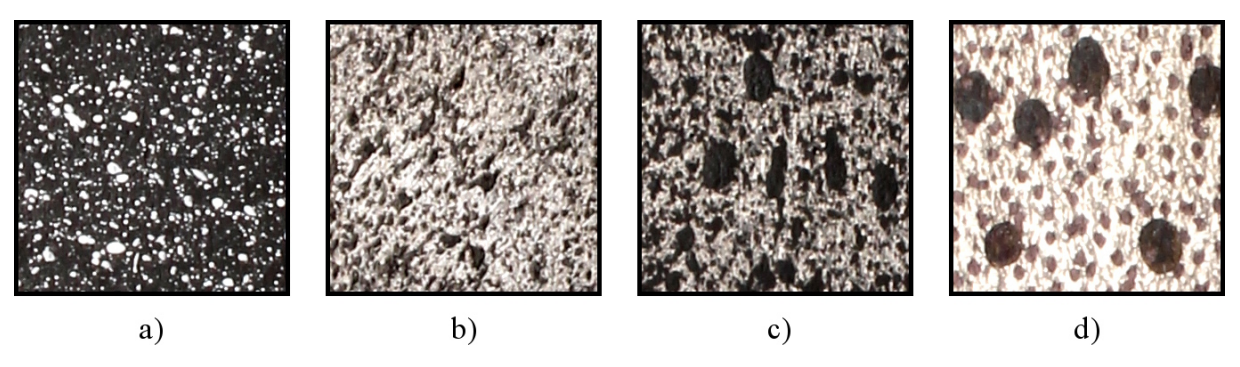

<span id="page-27-1"></span>*6.3. ábra - A kiválasztott minták [saját képek]*

- a) fekete alapozó rétegen fehér festékkel szórt,
- b) alapréteg nélküli, fekete festékkel szórt,
- c) alapréteg nélküli, tintával szórt,
- d) és alapréteg nélküli, különböző méretű alkoholos filccel rajzolt.

A kísérletet megelőző nap ellátogattunk a laboratóriumba, ahol kérésünkre levágták nekünk a szakítandó próbatesteket.

Az előkészítés lényegi része, a mintafelvitel a festék lepergésének elkerülése végett a kísérlet napján történt. Sarokcsiszoló segítségével megtisztítottuk a próbatestek felületét a korrózióvédelemtől, és féktisztító spray használatával eltávolítottuk róluk a szennyeződéseket. A tiszta felületű próbatestekre akril alapú festéket festékszóró spray segítségével, rugalmas alapozót teddy-hengerrel, tinta- és festékpöttyöket fogkefe segítségével, az egyéb mintákat pedig különböző tollakkal vittünk fel. A próbatestek minta nélküli oldalán sarokcsiszolóval helyet készítettünk a 350 ohmos nyúlásmérő ellenállások számára, ami pillanatragasztóval került rögzítésre a próbatesten, mellette egy forrasztó lapkával együtt, amihez laboratóriumi segítséggel egyik oldalán a bélyeg két kábele, a másik oldalon az adatfeldolgozó kábele lett hozzáforrasztva (*6.4.* [ábra\)](#page-28-0).

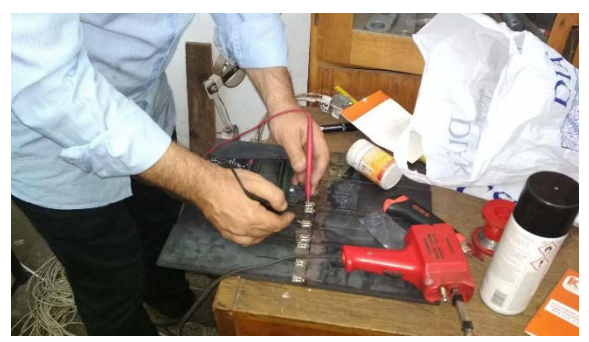

*6.4. ábra - Nyúlásmérő bélyegek forrasztása [saját kép]*

<span id="page-28-1"></span>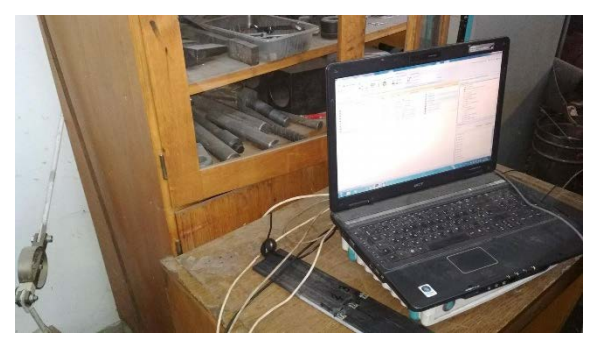

*6.5. ábra - Spider8 és Catman [saját kép]*

<span id="page-28-0"></span>A kísérlet közben, a fényképezéssel egyidejűleg végzett méréseink adatait a Catman adatgyűjtőés vizualizáló program, illetve a szakítógéphez tartozó kiértékelő program segítségével gyűjtöttük össze. A Catman-t futtató számítógépet a hozzá tartozó HBM Spider8 jelfeldolgozó egységhez kapcsoltuk (*6.5.* [ábra\)](#page-28-1). A jelfeldolgozóba ezen kívül 5 kábelt csatlakoztattunk, egy szolgáltatta a szakítógép erőmérési adatait, három a nyúlásmérő bélyegekét, és az ötödik egy induktív útadóét, amelyet a fényképkészítések idejének feljegyzésére használtunk. A Catman szoftverben 1/10 másodperces mintavételezési frekvenciát állítottunk be.

A kísérlet központi eleme természetesen a fényképezés volt. A kísérlethez egy Canon EOS Rebel T2i DSLR fényképezőgépet használtunk 28 milliméteres gyújtótávolságú objektívvel, állványon. A megfelelő fényviszonyokat egy szintén állványra állított, softbox mögé rejtett Richterstudio Star 500 stúdióvaku biztosította, melyet a kamerára szerelt távkioldó működtetett. A fényképezőgépet az USB interfészén keresztül számítógéphez csatlakoztattuk, és a gyártói szoftvere segítségével távolról vezéreltük (*6.6.* [ábra\)](#page-28-2). Az elkészült fényképeket a kamera SD kártyája helyett közvetlenül a vezérlő számítógép merevlemezére mentettük feldolgozásmentes, tömörítetlen RAW és feldolgozás utáni, veszteségesen tömörített JPG formátumokban.

A legjobb minőségű képek, és ennek következményeként a legpontosabb számítások tapasztalataink szerint az acélfelületet teljesen elfedő matt festékek és a szórt fény együttes használatával voltak elérhetőek.

<span id="page-28-2"></span>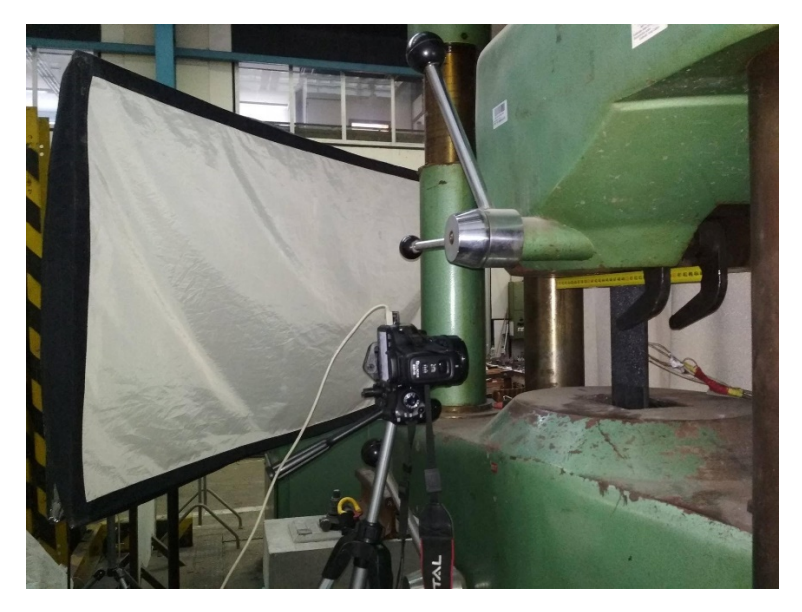

*6.6. ábra - Kísérleti elrendezés [saját kép]*

A kísérletet a laboratórium 100 tonna kapacitású, elmozdulás-vezérelt szakítógépében végeztük. Az első próbatest szakítógépbe helyezése után olyan helyzetbe állítottuk a fényképezőgépet, hogy szemben legyen a próbatesttel, és az a várható nyúlásai után is minél nagyobb részben a képen belül maradjon. A gép szoftverében manuálisan beállítottuk a fényképezés paramétereit és az élességet, illetve a vakun a fényerősséget (*6.1. [táblázat](#page-29-2)*). Ezeket a paramétereket a kísérletet megelőző napokban, megegyező napszakban határoztuk meg a laboratóriumban ejtett látogatásaink során, tesztfényképek készítésével.

| Fényérzékenység | $ISO-200$                                         |
|-----------------|---------------------------------------------------|
| Rekesz          | f/20                                              |
| Expozíciós idő  | 1/30 s                                            |
| Vakuintenzitás  | 1/2 (Richterstudio Star 500 vakuval, softboxszal) |

*<sup>6.1.</sup> táblázat - Optimális fényképezési paraméterek*

<span id="page-29-2"></span>A Catman program és a szakítógép kezeléséhez szintén segítséget kaptunk a laboratórium munkatársaitól. A mérési paraméterek lenullázása után a kísérlet elindulhatott.

#### <span id="page-29-0"></span>6.2. Végrehajtás

A szakítógép elindítása után a próbatest felső befogásának az alsótól való lassú távolításával fokozatosan egyre nagyobb húzóerőt adtunk le a lemezre, miközben a fényképezőgép szoftvere 5 másodpercenként automatikusan exponált. A képek készítésének hozzávetőleges idejét egy 5 centiméteres rugós visszatérítésű induktív útadó expozícióval egyidejű benyomásával naplóztuk a Catman-ben, és mivel a fényképezőgép szoftvere minden elsütés előtt visszaszámolt, ezt viszonylag jó pontossággal tudtuk tenni. Ezt addig folytattuk, amíg a próbatest elszakadt, ekkor készült róla egy utolsó, szakadás utáni kép, majd a méréseket és az automata fényképezést leállítottuk, a nyúlásmérők kábeleit áthelyeztük a következő próbatestre, és a Catman paramétereinek nullázása után indítottuk a következő kísérletet.

#### <span id="page-29-1"></span>**7. Szoftveres megoldás**

A fényképek feldolgozására saját szoftvert fejlesztettünk ki. A program fejlesztésénél elsődleges szempont volt, hogy egy könnyen és általánosan használható, gyors és hatékony program készüljön síkbeli és térbeli DIC által mért alakváltozások vizsgálatára. Mivel egy ilyen léptékű program fejlesztése túlmutat jelen dolgozat keretein, így a program fejlesztése jelenleg is tart, további távlati célokkal.

A rendelkezésünkre bocsátott MATLAB szkript jó alapokat adott a fejlesztéshez, azonban ez egy konkrét kísérlet elvégzése céljából íródott. Mi egy széleskörű megoldást szeretnénk nyújtani, ezért döntöttünk saját szoftver fejlesztése mellett. A szoftveres környezet kiválasztásakor mérlegeltük a rendelkezésünkre álló megoldási lehetőségeket. Programozási nyelvet tekintve négy választási lehetőségünk volt: MATLAB, Java, Python, és C/C++, ezek azok a nyelvek, amelyek hatékonyan támogatják a számítógépes látástechnológiai alkalmazást. A négy programnyelvet összevetve a MATLAB bizonyult a leginkább felhasználóbarátnak, cserébe viszont nem szabadon felhasználható, és a benne írt programok hardverigényesek, továbbá célunk volt a korábbi kutatásoktól [9][11] független megoldás készítése. A megmaradt választási lehetőségek közül mindhárom szabadon hozzáférhető, és hasonlóan jól dokumentált, viszont a legalacsonyabb szintű (tehát a leghardverközelibb, legjobban optimalizálható) nyelv a C++, így végül erre esett a választásunk.

A C++ egy általános célú programozási nyelv, amely lehetővé teszi az objektumorientált és generikus programozást, ugyanakkor alacsony szintű nyelvi konstrukciókat is támogat [10]. Ennek köszönhetően, gyors és hatékony programot lehet segítségével fejleszteni.

További előnye, hogy az egyik legismertebb, általunk is használt képfeldolgozó függvénykönyvtár szintén rendelkezik C++ interfésszel.

Ez a függvénykönyvtár az OpenCV (Open Source Computer Vision), mely egy C-ben illetve C++-ban írt, főként valós idejű képfeldolgozás céljából megalkotott számítógépes látástechnológiai függvénytár. Az OpenCV 3 pontos (BSD, Berkeley Software Distribution) licenc alatt lett kiadva, így szabadon felhasználható mind oktatási, mind piaci célokra. További előnye, hogy platformfüggetlen, azaz több operációs rendszeren is futtatható (úgy mint Windows, Linux, Mac OS, stb.), és nagyon jól dokumentált. Hátránya a dokumentációja ellenére is viszonylag nehézkes használata.

További fejlesztési szempont volt, hogy a program minél több kísérleti elrendezéssel és eszközzel kompatibilis legyen, jól optimalizálható paraméterekkel. A legtöbb piacon elérhető megoldás esetén a szoftver mellé komplett hardvercsomagot kínálnak mérőeszközökkel együtt, emiatt a programok is konkrét rendszerre optimalizáltak. Ez a kísérletek elvégzése szempontjából egyszerűbb lehet, ugyanakkor drágább is. Mi már a saját kísérletünk során is arra törekedtünk, hogy könnyen elérhető eszközökkel hajtsuk végre a kísérletet, és a program kialakítása során is hasonló elv vezérelte a fejlesztést, azaz, hogy (természetesen megfelelő pontossági határon belül) a hétköznapokban hozzáférhető eszközökkel történő vizsgálaton is mérni tudjon a szoftver. Továbbá, míg a piacon elérhető szoftverek (pl. Ncorr [4][19], VIC2D [20]) csak a pettymintával előkészített próbatestek vizsgálatára lettek kialakítva, a saját fejlesztésű program ebben igyekszik többet nyújtani, a rácshálós minta alkalmazhatóságával.

A program jelenlegi állapotában 2 dimenziós vizsgálatok kezelésére képes, tehát síkbeli alakváltozások mérésére alkalmas. Paraméterezésénél fogva mind a két tárgyalt mintatípust kezelni tudja, szabadon választható méretekkel és kiosztásokkal.

Rácshálós esetben a rácsok metszéspontjainak beazonosításával kezdődik a képsorozat analízise. Ehhez a lépéshez megadhatók a rácsháló kialakításának – a metszéspont azonosítása szempontjából releváns – tulajdonságai, úgy mint a rácsvonal átlagos vastagsága illetve a rácsvonalak átlagos távolsága, továbbá egy színtartomány a raszterháló háttértől való elkülönítéséhez. Ez esetben a korrelálható pontok számát a rácsháló metszéspontjainak száma korlátozza.

Pettymintás esetben a vizsgálat kezdete egy terület kijelölésével kezdődik, mellyel megadhatjuk a kísérlet szempontjából fontos területet (AOI). Ezen területen belül automatikusan kerülnek kiosztásra pontok, amelyek koordinátáit élkereső algoritmus segítségével határozzuk meg úgy, hogy a kiválasztott pontok kontrasztélekre kerüljenek, így csökkentve a hibás találatok lehetőségét a korreláció során. A kiosztott pontok száma szabadon választható, a program egy átlagos ponttávolságot kér be a felhasználótól, majd ezt figyelembe véve helyezi el őket a kijelölt területen. Elméletileg 1 px átlagos távolság is megadható, ekkor minden pixelre pont kerül, de a korreláció várhatóan nem lesz minden pontban sikeres, hiszen a kernel egyedisége nem mindenhol garantált. A legkisebb jól korrelálható ponttávolság tehát a próbatestre felvitt mintától, annak pettyméretétől és -sűrűségétől függ, így a teljes-mezős nyúlásokat akár igen sűrű mintavételezéssel is végezhetjük.

Természetesen minél sűrűbb a pontkiosztás, a korrelációs számítások futásideje annál hosszabb lesz, érdemes megtalálni az egyensúlyt a szükséges felbontás és a számítás futásideje között.

Mindkét esetben megadható a kernel (korrelált pont körül lévő terület) mérete, és egy korrelációra vonatkozó hibahatár. Ezzel a két értékkel nagyban befolyásolható a program futásideje és a találatok pontossága, így a program lehetőséget ad a pontosság-gyorsaság arány megfelelő értékének megtalálására is (lásd [3.2.](#page-11-0) fejezet).

A korrelációt lefuttatva létrejön egy eredmény mátrix, amelyből az összes képen kiolvashatók az összes pont koordinátái. Bármelyik két pontot kijelölve megkaphatjuk a köztük lévő távolságok értékeit a teljes képsorozaton át, CSV (Comma Separated Values) fájlformátumban. A korreláció alatt folyamatos vizuális visszajelzést kapunk a programtól, ugyanis az folyamatos eredmény-képfájlokat hoz létre. Ezeken a képeken láthatók a megtalált pontok és a képbeli koordinátáik is, így a korrelációt vizuálisan is végig lehet követni és az esetleges hibás találatokat ki lehet szűrni.

A szoftver fejlesztése során több távlati cél is kialakult, ilyen többek között egy átlátható grafikus kezelői felület (GUI, Graphical User Interface) fejlesztése és a pontkeresés és -követés kiterjesztése térbeli (3 dimenziós) vizsgálatokra, teljes-mezős nyúlás és feszültségbecslés, az eredmények ábrázolása, grafikonok, ábrák készítése.

## <span id="page-31-0"></span>**8. Kiértékelés**

## <span id="page-31-1"></span>8.1. A kísérleti adatok feldolgozása

Ahogy a [6.2.](#page-29-0) fejezetben részleteztük, a szakítókísérletek közben a Catman programban naplózásra került egy induktív útadó, amit igyekeztünk a fényképek készülésével azonosidőben benyomni. A kiértékelés során ezt felhasználva tudtuk összeegyeztetni a Catman és által mért adatok és a fényképek készülésének időpontjait, és a fényképekhez az erőmérő és a nyúlásmérők adatait hozzárendelni.

Mivel a Catman mintavételezési frekvenciája 1/10 másodperc volt, az induktív adó benyomási időközeinek hibái viszont ennél nagyobbak, ezért szükség volt ezen hibák javítására, amit egy erre a célra írt szkript segítségével tettünk meg. A hibajavítás előtt alapfeltételezéseket tettünk, miszerint:

- a kamera által készített képek pontosan 5 másodpercenként készültek (erről a kamera szoftvere gondoskodott),
- az utolsó kép és az utolsó "gombnyomás" ideje nagyjából megegyezik,
- "gombnyomásnak" az 50 milliméteres induktív útadó minimum 20%-os benyomódása, ha egymás után több ilyen is előfordul (1/10 másodperces mintavételezés miatt), akkor ezek közül a legnagyobb benyomódás számít,
- a mérés indulását az erőmérő utolsó olyan 1 kN alatti értéke jelzi, amikor még épek a nyúlásmérők.

Ezen korlátok alapján a mérés alatt készült képek számát egyértelműen azonosítani tudtuk. A továbbiakban a "gombnyomások" időközeit azok 5 másodperces moduluszai alapján pontosan 5 másodpercre korrigáljuk, majd az expozíciók javított időpontjait ezekből számoljuk vissza. A további kiértékelés során a javított időpontokban mért erő- és nyúlásértékek kerültek felhasználásra.

A kísérleti fényképek kiértékelése során, a minta használhatóságának szempontjából az adott feltételek mellett a fekete alapozó rétegen fehér festékkel szórt minta bizonyult a legjobbnak. A szakítás során azonban a szakítógép letépte az így festett próbatest sarkát hibás befogás miatt (*8.1.* [ábra\)](#page-32-0), ezért ezt a próbatestet két részletben tudtuk elszakítani. Mivel a próbatest már az első kísérlet során elérte a folyáshatárt, a második, valódi szakadásig végzett kísérletnél a nyúlásmérők már nem álltak rendelkezésünkre.

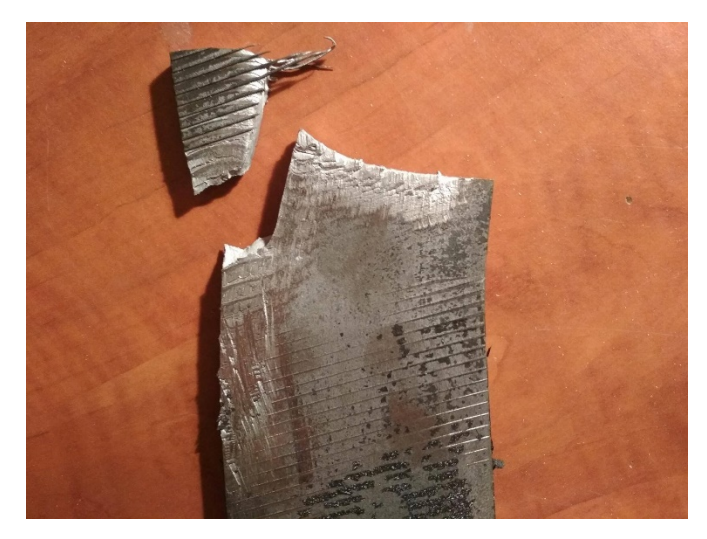

*8.1. ábra - Hibásan befogott próbatest leszakadt sarka [saját kép]*

A jól befogott, alapréteg nélküli mintájú próbatestek közül a filccel rajzolt lett a legalkalmasabb feldolgozásra, mivel ez a minta adta a legnagyobb kontrasztarányt a pontkeresés során, így az eredmények kiértékelése ennek a próbatestnek a képsorozata alapján készült.

<span id="page-32-0"></span>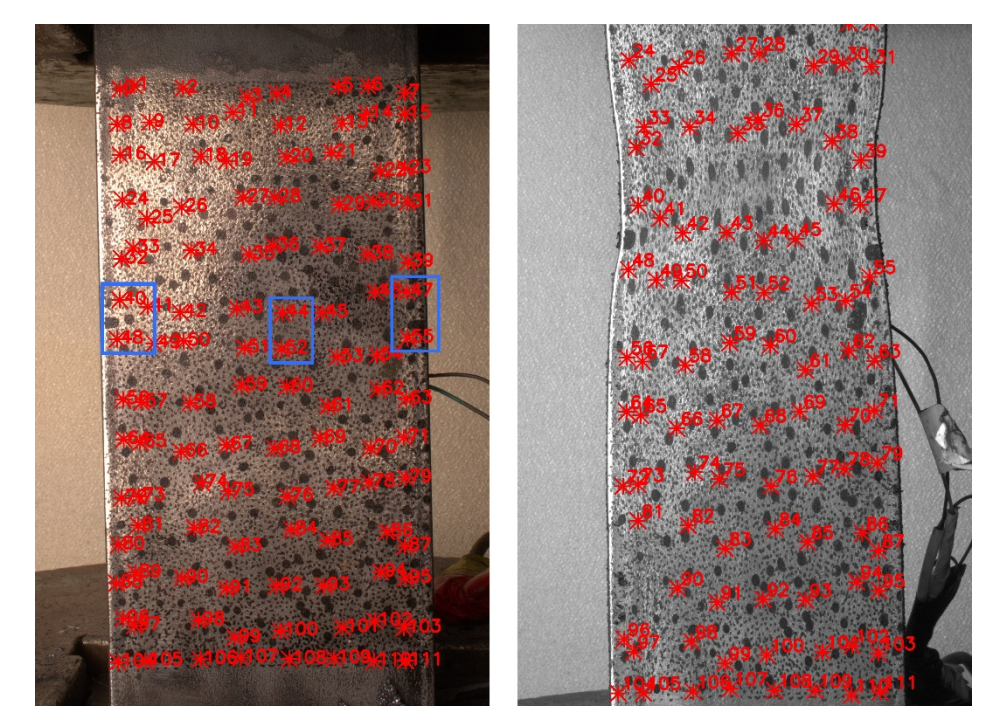

<span id="page-32-1"></span>*8.2. ábra – Korrelációra kijelölt pontok (piros csillagok) a virtuális nyúlásmérőkkel (kék téglalapok) [saját képek]*

A kalibrált képeken végigkövetett pontok kiválasztása a már említett kontrasztkereső algoritmus szerint történt (*8.2.* [ábra\)](#page-32-1). A kiosztott pontok megkeresése a kísérlet összes képén sikeres volt. A nyúlások vizsgálatát azon 3 pontpár között végeztük (ezeket az ábrán kék téglalappal jelöltük), amelyek a próbatest hátulján elhelyezett nyúlásmérőkhöz a legközelebb helyezkedtek el. A próbatest képén tulajdonképpen virtuális nyúlásmérőket (két korrelált pont által adott, viszonylag rövid szakaszt) kijelölve vizsgáltuk a kísérlet különböző szakaszaiban mérhető relatív nyúlásokat.

#### <span id="page-33-0"></span>8.2. Pontossági elvárások

A kísérleti eredmények igazolhatósága érdekében fontos már a kísérlet előtt rögzíteni, hogy milyen pontossági követelményeket támasztunk az eredményekkel szemben.

A pontossági elvárás megállapításához fontos alapvetés, hogy a saját kísérleteinket távolról fényképeztük. Korábbi kísérletek során [9][11] közeli fényképezéssel már igazolható volt a DIC-mérések és a rugalmas tartományt vizsgáló nyúlásmérők közötti összefüggés, ezért a saját kísérleteink során a nagy felbontást igénylő rugalmas vizsgálat helyett kisebb felbontással dolgoztunk, de a teljes próbatest felületét vizsgáltuk. A nagyságrendek érzékeltetése érdekében előzetes számításokat végeztünk: felvettünk két pontot a próbatest két befogása közelében (így a próbatest teljes hosszának relatív nyúlását mértük), majd egymáshoz képesti elmozdulásaikat kiszámítva erő-elmozdulás diagramot rajzoltunk a rugalmas tartományban (*[8.3. ábra](#page-33-1)*).

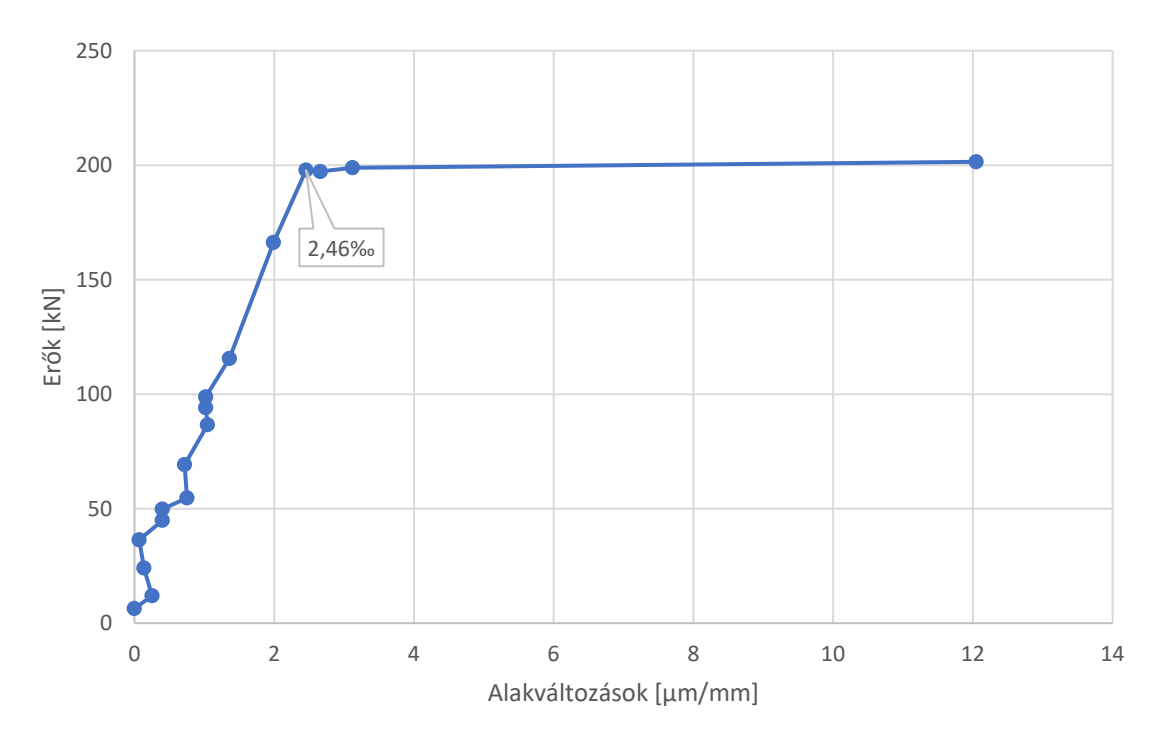

<span id="page-33-1"></span>*8.3. ábra - Teljes nyúlás DIC alapján, rugalmas tartományon [saját ábra]*

A diagramról egyértelműen leolvasható a folyáshatárhoz tartozó rugalmas nyúlás 0,246%-os határértéke. 10 milliméter távolságú pontok között mérve ez átlagosan 0,0246 milliméter abszolút megnyúlást jelent.

Szükséges még ismernünk az objektív és a próbatest adott távolságán lévő, pixelek és milliméterek közti váltószámot (ezt az átváltást megtehetjük, mert a kamerát korábban kalibráltuk). A kísérlet első képein a próbatestre helyezett mérőszalagon végzett leolvasás alapján 100 milliméter 2244 pixelnek felel meg, így a váltószám a (8.1) képlettel számítható.

$$
\frac{100}{2244} = 0.0446 \frac{mm}{px}
$$
, tehát 1*px* = 0.0446*mm*. (8.1)

Az általunk használt kameraállás-távolsággal tehát ideális esetben, a korrelációs és számítási hibák elhanyagolásával is legfeljebb 0,0446 milliméteres felbontással dolgozhatunk. Látszik, hogy ezzel a felbontással a rugalmas tartomány 10 milliméteren 0,0246 milliméteres megnyúlásai már nem vizsgálhatók, ezek méréséhez a próbatestet közelebbről kell fényképezni, vagy a vizsgálatokat 10 milliméternél jóval távolabbi pontok között kell elvégezni (a *[8.3. ábra](#page-33-1)* eredményeit hasonlóan, a lehető legtávolabbi pontok közötti méréssel kaptuk), ami viszont hangsúlyozottan csak átlagos megnyúlást ad a két pont között.

#### <span id="page-34-0"></span>8.3. Eredmények értékelése

Ahhoz, hogy a DIC és a nyúlásmérők adatai nagyságrendileg összeegyeztethetők legyenek, fontos, hogy a nyúlásmérő két végpontja és a DIC segítségével mért két pont közötti relatív nyúlások átlaga azonos legyen. Ez két esetben állhat fenn: vagy ugyanazokon a hosszokon kell mérni (mivel az általunk használt nyúlásmérők aktív bélyegrácshossza 3 milliméter volt, ez a várható pontosság miatt nem kivitelezhető), vagy a lemez közepén, ahol a képlékenyedés utoljára következik be (*[8.4. ábra](#page-34-1)*).

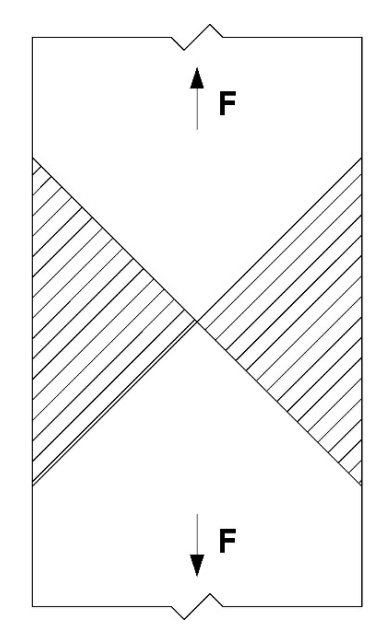

<span id="page-34-1"></span>*8.4. ábra - Húzott lemez képlékenyedése. A satírozott mezők képlékenyednek először [saját ábra]*

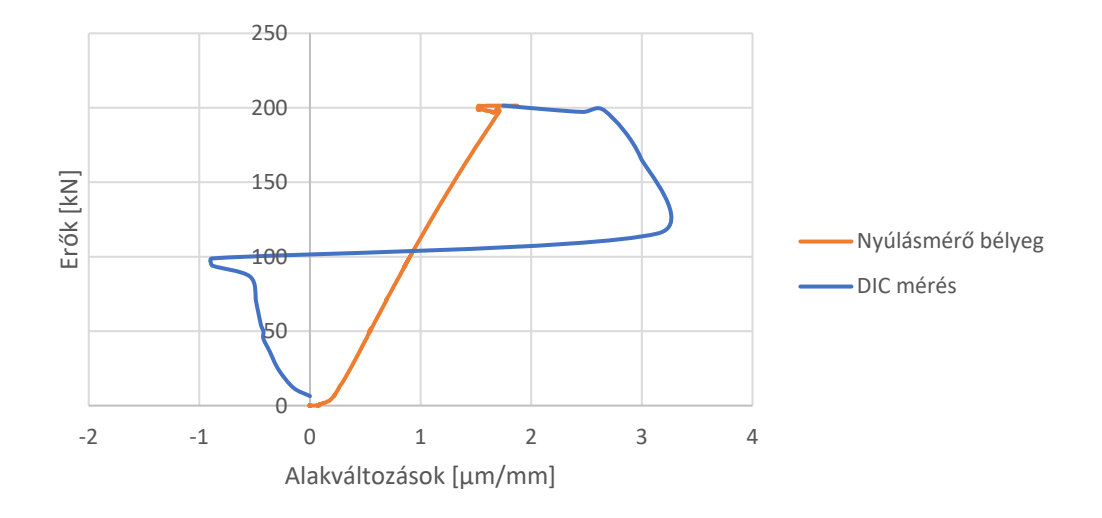

<span id="page-35-2"></span>*8.5. ábra - Nyúlások összehasonlítása a rugalmas tartományon [saját ábra]*

A *8.5. ábrán* látszik, hogy a két módszerrel mért folyáshatár megegyezik ugyan, az odáig vezető rugalmas tartományon viszont a DIC-mérésekben jelentős eltérések vannak. Ezek a [8.2.](#page-33-0) fejezetben elhanyagolt korrelációs és számítási hibáknak tudhatók be.

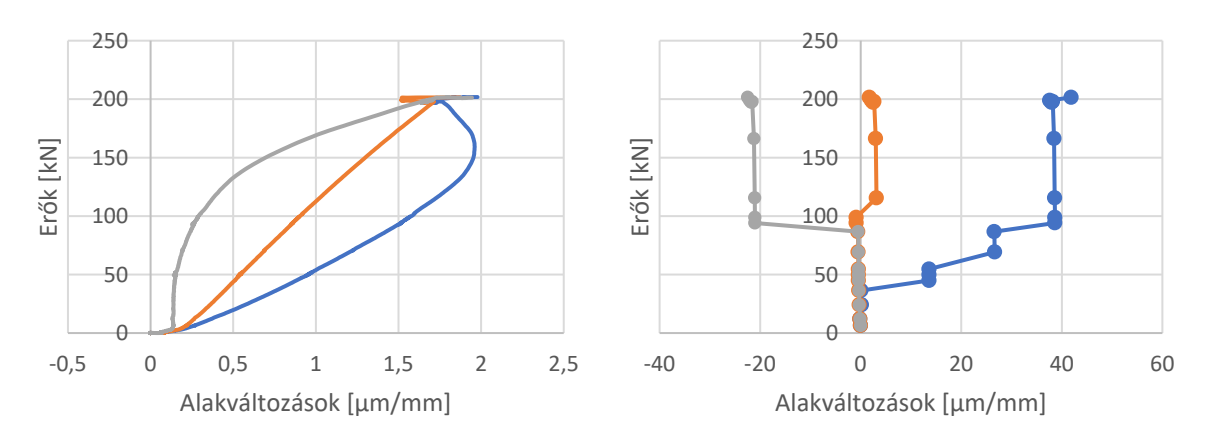

<span id="page-35-0"></span>*8.7. ábra - Nyúlásmérők adatai [saját ábra]*

<span id="page-35-1"></span>*8.6. ábra - DIC mérések a nyúlásmérők közelében [saját ábra]*

A mért adatok a mért szakasz (virtuális nyúlásmérő) hosszától függően az először képlékenyedő mezőkben már jelentősen megváltoznak. Jól látszik, hogy a képlékenyedés miatt a folyáshatár relatív alakváltozásai a lemez két szélén jelentősen eltérnek (*[8.6. ábra,](#page-35-0) [8.7. ábra](#page-35-1)*). Míg a nyúlásmérők adatai szerint 200 kN-nál már mindhárom bélyeg alatt utolérik egymást a nyúlások, az ennél hosszabb szakaszokon végzett DIC-mérések nem erről tanúskodnak. Felfedezhetőek azonban összefüggések a két diagram között: már a nyúlásmérőkön látszik, hogy a lemez nem tiszta húzásra volt igénybevéve. A kék, a képeken a lemez bal élén végzett mérések alapján a lemez nyúlásai ott jóval nagyobbak, míg a másik, jobb élen végzett (szürke) mérések kisebb nyúlásokat mutatnak, ez egyértelmű jele, hogy a lemez enyhe hajlításnak volt kitéve (vélhetően a befogó szerkezet ugyanazon hibája miatt, ami a korábbi próbatest sarkát kiszakította). A DIC mérésein felfedezhető diszkrét ugrások a mérés felbontásából adódnak, minden ugrás a relatív alakváltozás egy pixelnyi változását jelzi. Az ugrások nagysága a virtuális nyúlásmérő két vége közti távolság és a mérés felbontásának függvénye.

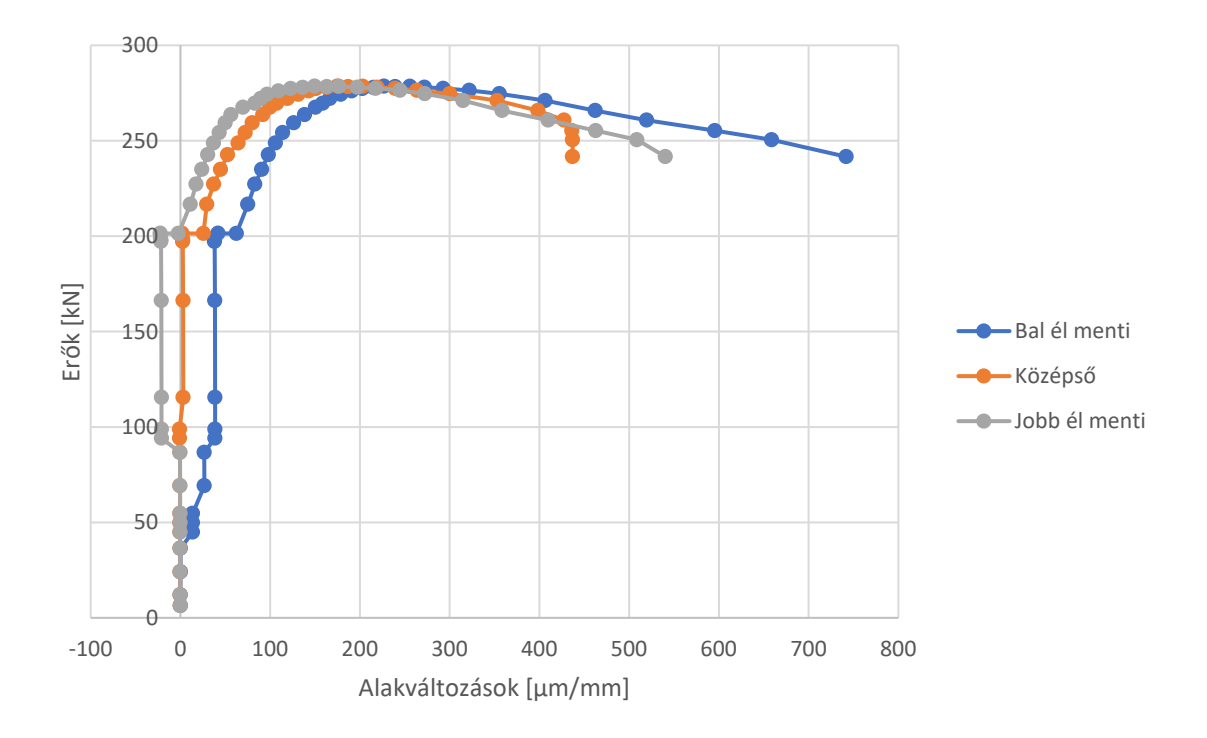

<span id="page-36-1"></span>*8.8. ábra - DIC mérések a nyúlásmérők közelében, teljes tartományon [saját ábra]*

A teljes tartományon végzett méréseken már jól látszik, hogy a folyáshatár átlépését követően, a nyúlások megnövekedésével a képkorreláció szolgáltat használható adatokat (a nyúlásmérők már a *8.6. ábrán* látható folyáshatáron leestek). A *8.8. ábrán* felfedezhetők a szakítódiagram jellegzetes szakaszai: a plató, a felkeményedés, a kontrakció, majd a szakadás. A lemez közepén és szélein mért relatív alakváltozásbeli eltérések itt is az enyhe hajlításnak, illetve a különböző mérési alaphossznak tudhatók be.

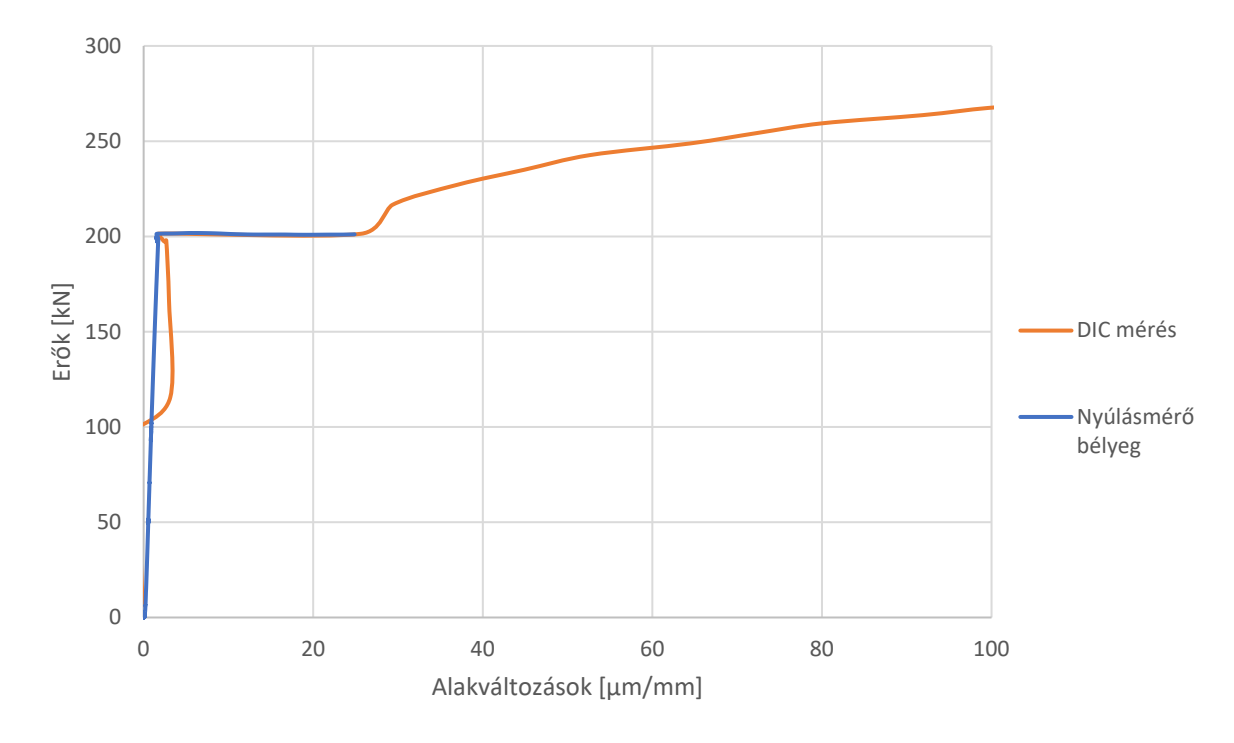

<span id="page-36-0"></span>*8.9. ábra - Virtuális és valós nyúlásmérők összehasonlítása, részlet [saját ábra]*

Az utoljára képlékenyedő mezőkben (lemezközépen) a két módszer által kapott eredményeket egymás mellé helyezve szépen látszik az összefüggés a mért adatok között (*[8.9. ábra](#page-36-0)*). Míg a nyúlásmérő bélyegek a rugalmas tartományon adtak használható eredményeket, úgy a képlékeny tartományon a DIC szolgált megfelelő adatokkal.

## <span id="page-37-0"></span>**9. Konklúzió**

A dolgozat bevezetőjében kitűzött célokat megvalósítottuk. Átfogó irodalomkutatást végeztünk a képkorreláció és alternatíváinak szerkezetvizsgálati felhasználásával kapcsolatban, kidolgoztunk és teszteltünk jónéhány egyedi mintát és próbatestre történő felvitelüket, aztán sikerült egy olyan kísérletet kialakítani, majd el is végezni, amelyhez kizárólag megfizethető és könnyen beszerezhető eszközöket alkalmaztunk. A kísérleti eredmények feldolgozására saját képkorrelációs szoftvert fejlesztettünk, aminek segítségével a kísérlet eredményeként kapott adatokon sikeresen alkalmaztuk a síkbeli DIC eljárást. A szoftverbe bemenő képsorozatokon szabadon kijelölt pontok között tudtunk relatív nyúlásokat meghatározni, a mért adatokat pedig aztán összehasonlítottuk a kísérlet közben használt hagyományos módszerrel. Az összehasonlítás a módszer helyes működését igazolta.

A jövőben szeretnénk a módszert térbeli vizsgálatokra is kiterjeszteni, mind eszköz-, mind szoftveroldalról. Szeretnénk még több optimalizációs eljárást (pl. az említett nemlineáris optimalizáció, számítási sebesség növelése, stb.) implementálni a feldolgozó szoftverben, hogy még pontosabb eredményet kaphassunk.

A kísérleti módszert is szeretnénk továbbfejleszteni. A térbeli korreláció kidolgozása mellett a fényképezés és a szakítógép, illetve az egyéb mérések adatainak minél pontosabb időbeli összeegyeztetése is cél [\(8.1.](#page-31-1) fejezet). Ennek érdekében kifejlesztenénk egy fényérzékelésen alapuló rendszert, amely egy fotocella segítségével induktív adó nélkül, a vaku kisülése alapján automatikusan naplózná a fényképek készítési idejét, ezzel nagyban könnyítve az eljárást, csökkentve az utómunka mennyiségét és pontosítva a kapott eredményeket.

A DIC eljárásnak rengeteg alkalmazási lehetősége van a mikro-elektromechanikus szerkezeteken át teljes életnagyságú szerkezetekig, különböző hőmérsékleteken, különböző anyagok használatával. Rengeteg kísérletben merülhet fel igény egy teljes felületen mérő, térbeli, roncsolásmentes vizsgálatra. A módszert alkalmazták már többek között hosszú életű fakapcsolatok vizsgálatára [4], de egy tüdő hámsejtjének modellezésére is, egy szilikon membránt hidrosztatikus feszültségállapotban vizsgálva [14]. Látható tehát, hogy az eljárás nem csak szerkezetvizsgálati célokra használható, hanem többféle kutatási terület számára releváns lehet.

Az eljárás csak a 80-as években alakult ki, tehát még korántsem tökéletes, sok fejlesztési és optimalizálási lehetőséget rejt magában. Legfőbb hátrányának, a mérési hibáknak a kiküszöbölésével kapcsolatban (tehát a zaj csökkentésére) napjainkban is sok publikáció születik. Fejlesztési területei közé tartozik például a pettyminta számítógépes optimalizációja, vagy ehhez tartozóan a számítógéppel kialakított pöttyminta optimális felvitele a próbatestre, esetleg új algoritmusok kifejlesztése a kép zajának simítására [3][7]. A hétköznapi felhasználó számára jelenleg hozzáférhető eszközök segítségével a rendszer adottságaiból és véletlen hibáiból adódóan még nem érhető el olyan pontosság, mint a hagyományos méréstechnológiák (pl. nyúlásmérő bélyeg) használata esetén. A számítástechnika azonban rohamosan fejlődik, és ez a fejlődési potenciál ott van a digitális képkorrelációban is.

## <span id="page-38-0"></span>**10. Köszönetnyilvánítás**

Ezúton is szeretnénk megköszönni konzulenseinknek, Neuberger Hajnalkának, Dr. Molnár Bencének, és Dr. Horváth Lászlónak fáradhatatlan konzulensi munkájukat, és hogy szakértelmükkel hozzájárultak a TDK dolgozat megírásához.

Szeretnénk megköszönni továbbá a Hidak és Szerkezetek Tanszék Szerkezetvizsgáló Laboratórium munkatársainak, Dr. Kachichian Mansournak és Soltész Attilának a kísérletek során nyújtott hatalmas segítségüket, Dr. Molnár Bencének és a Képítő Fotókörnek a fényképezéshez szükséges felszerelés biztosítását, és Simon Petrának segítségét a próbatestek előkészítésében.

# <span id="page-39-0"></span>**Ábrajegyzék**

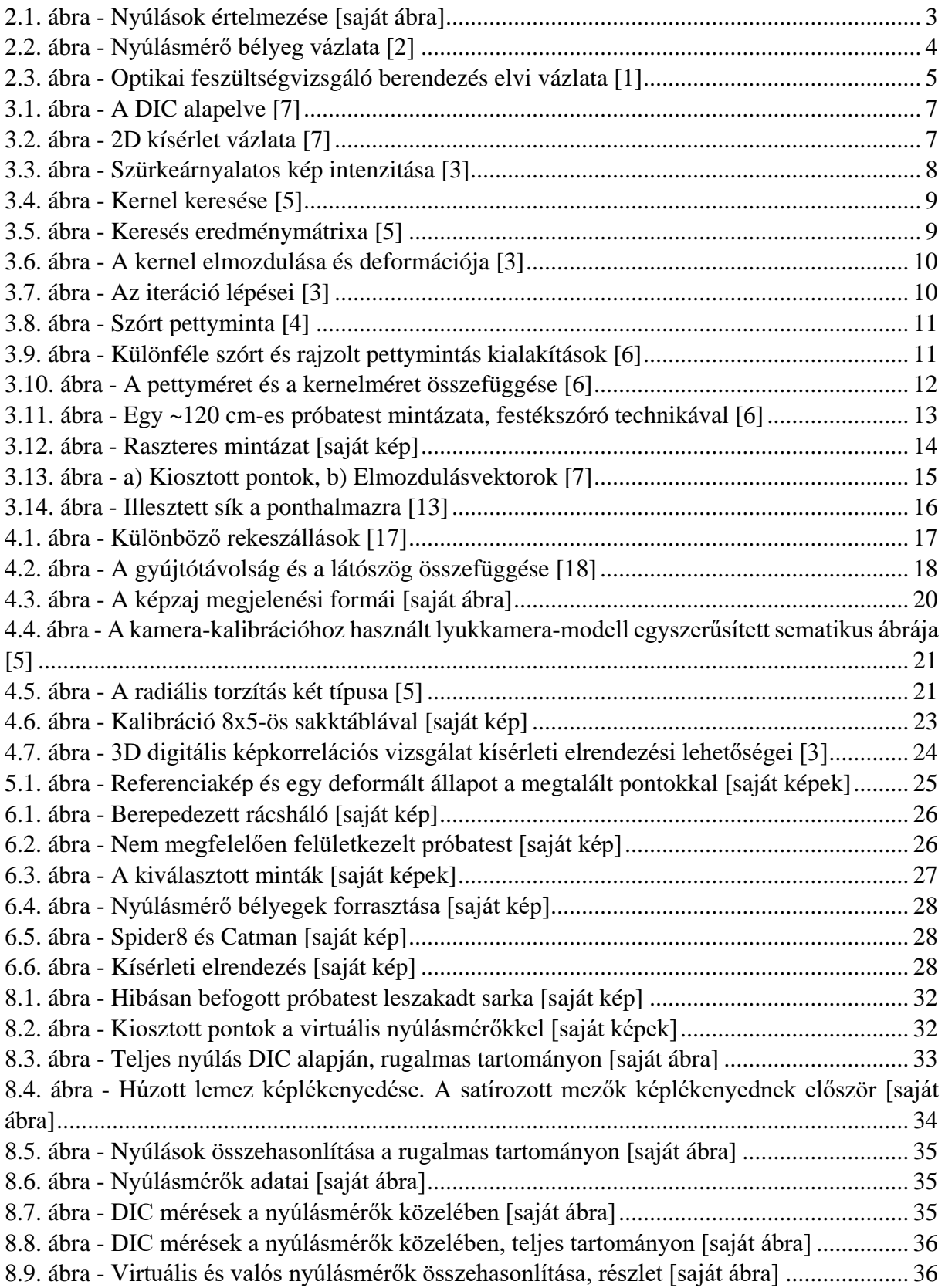

## <span id="page-40-0"></span>**Irodalomjegyzék**

[1] Thamm Frigyes, Huszár István, Ludvig Győző, Szántó István: A szilárdságtan kísérleti módszerei, Műszaki Könyvkiadó, Budapest, 1968, 337 old.

[2] Petróczki Károly: Bevezetés a nyúlásmérő bélyeges méréstechnikába – előadásjegyzet, Szent István Egyetem, Gödöllő, http://www.hbmiroda.hu/save/uplpdf/34-hbm\_nyulasmero\_ belyeg tanfolyam pk ea.pdf, 2017. 10. 07.

[3] Alessandro Freddi, Giorgio Olmi, Luca Cristofolini: Experimental Stress Analysis for materials and Structures – Stress Analysis Models for Developing Design Methodologies, Springer, Cham, 2015, 509 old.

[4] J. Blaber, B. Adair, A. Antoniou: Ncorr: Open-Source 2D Digital Image Correlation Matlab Software, Experimental Mechanics, 2015, 18 old.

[5] OpenCV dokumentáció, https://docs.opencv.org/3.2.0/index.html, 2017. 10. 25.

[6] Correlated Solutions: Application Note AN-1701 Speckle Pattern Fundamentals, http://www.correlatedsolutions.com/support/index.php?/Knowledgebase/Article/GetAttachme nt/80/14750, 2017. 09. 20.

[7] Paolo Mazzoleni: Uncertainty Estimation and reduction in Digital Image Correlation Measurements, Politecnico di Milano, 2013, 142 old.

[8] Zhenning Chen, Chenggen Quan, Feipeng Zhu, Xiaoyuan He: A Method to Transfer Speckle Patterns for Digital Image Correlation, Measurement Science and Technology, 2015

[9] Turán Pál, Horváth László: Experimental behaviour of tension plates with centre hole made from high strength steel, Proceedings of The 13th Nordic Steel Construction Conference: NSCC-2015, Tampere, 2015

[10] Benedek Zoltán, Levandovszky Tihamér: Szoftverfejlesztés C++ nyelven, SZAK Kiadó, 2013

[11] Piri Dávid, Weszelovits Gergő: Vasúti Pálya függőleges elmozdulásának vizsgálata, TDK dolgozat, Budapest, 2013, 83 old.

[12] Bojtár Imre: Nemlineáris mechanika előadásvázlat, Budapest, 2017

[13] Gabriel Scarmana: An Application of the Least Squares Plane Fitting Interpolation Process to Image Reconstruction and Enhancement, Christchurch, 2016, 10 old.

[14] John Andrew Hall: Mechanical characterization of a biaxial cell stretcher and its membrane material, Memphis, 2016, 80 old.

[15] Samarth Brahmbhatt: Practical OpenCV, Apress, 2013, 229 old.

[16] John Freeman: A fotózás kézikönyve, Glória Kiadó, 2005, 288 old.

[17] https://www.foto-kurs.com/bilder/blenden-28-bis-11.png, 2017. 10. 27.

[18] https://www.wired.com/wp-content/uploads/blogs/geekmom/wp-content/uploads/2012/ 08/focalengthvsdistanceandsiezeofimage.jpg, 2017. 10. 27.

[19] http://www.ncorr.com, 2017. 10. 27.

[20] http://correlatedsolutions.com/vic-2d, 2017. 10. 27.